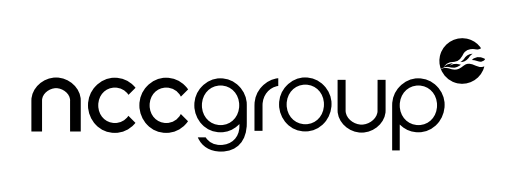

# **powHSM Security Assessment**

IOV Labs Version 1.1 – October 3, 2022

#### ©2022 – NCC Group

Prepared by NCC Group Security Services, Inc. for IOV Labs. Portions of this document and the templates used in its production are the property of NCC Group and cannot be copied (in full or in part) without NCC Group's permission.

While precautions have been taken in the preparation of this document, NCC Group the publisher, and the author(s) assume no responsibility for errors, omissions, or for damages resulting from the use of the information contained herein. Use of NCC Group's services does not guarantee the security of a system, or that computer intrusions will not occur.

**Prepared By** Paul Bottinelli Kevin Henry

**Prepared For** Bernardo Codesido Adrian Eidelman Ariel Mendelzon

# **1 Executive Summary**

# **Synopsis**

In June 2022, IOV Labs engaged NCC Group to perform a review of powHSM. Per the project documentation: "*Its main role is to safekeep and prevent the unauthorized usage of each of the powPeg's members' private keys. powHSM is implemented as a pair of applications for the Ledger Nano S, namely a UI and a Signer, and it strongly depends on the device's security features to implement the aforementioned safekeeping.*". In total, two consultants contributed 20 person days of effort over approximately five weeks. The assessment primarily focused on source code review, supplemented by 2 Ledger Nano S devices provided by IOV to facilitate testing.

In September 2022, the same consultants reviewed an updated version of the library addressing the findings in this report. In general, all findings and major comments were addressed by IOV and all documented findings are considered fixed.

# **Scope**

The scope of the review includes github.com/rsksmart/rsk-powhsm/tree/3.0.0, targeting the 3.0.0 tagged release. The UI and signer components were identified as the highest priority, including common code in *[src/common](https://github.com/rsksmart/rsk-powhsm/tree/3.0.0/ledger/src/common)*. In particular, the following goals were identified by IOV to guide the review:

- 1. Seed cannot be extracted from the device
- 2. Signature operation authorization cannot be bypassed
	- a. Signer update authorization
	- b. Transaction signing
- 3. Recovery mode cannot be accessed without wiping the device first
- 4. An arbitrary app cannot be successfully used without wiping the device first
- 5. Arbitrary BIP32 paths cannot be used (either for signing or extracting the public key)
- Blockchain state cannot be manipulated without the corresponding PoW 6.

The subsequent re-test focused on changes made in the 3.0.1 [tagged release](https://github.com/rsksmart/rsk-powhsm/tree/3.0.1).

## **Limitations**

While physical devices were provided as part of this assessment, a review of the physical security of the Ledger Nano S and the included secure element was not in scope. This includes the investigation of side channel attacks, or attempts to reverse engineer the behavior of the secure element.

# **Key Findings**

The assessment uncovered a number of low severity findings, including:

- Inconsistent Threshold Signature Validation Criteria: The order in which signers are authorized affects the result of the authorization process.
- Potentially Unsafe Exception Handling: Failure to use TRY-CATCH blocks appropriately may lead to incorrect or unpredictable behavior based on compiler optimizations.
- Failure to Validate Signer Authorizer Array Size May Lead to Out-of-Bound Memory Access: If a large number of distinct authorizers are provided, then the signer authorization process may write to out-of-bound memory addresses.

## **Additional Content**

In addition to the formal findings listed above, the document contains sections detailing general comments and engagement notes, as well as a detailed walkthrough of review goals, with several more in-depth observations.

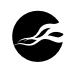

# **2 Dashboard**

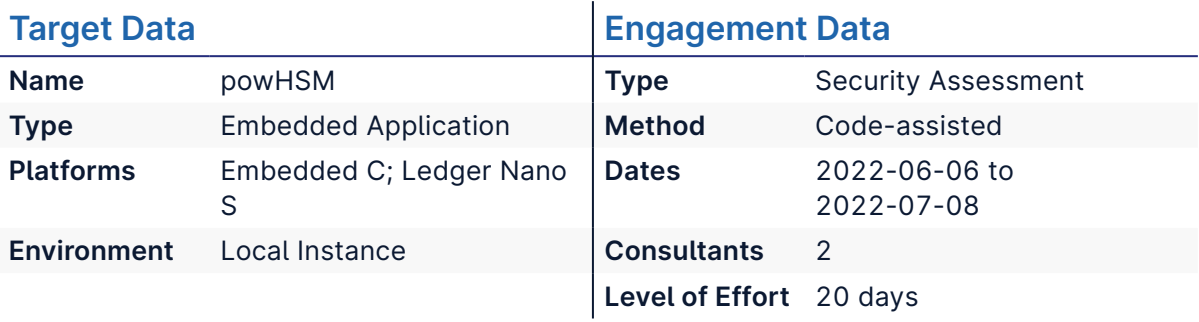

# **Targets**

**rsk-powhsm** <https://github.com/rsksmart/rsk-powhsm/tree/3.0.0>

# **Finding Breakdown**

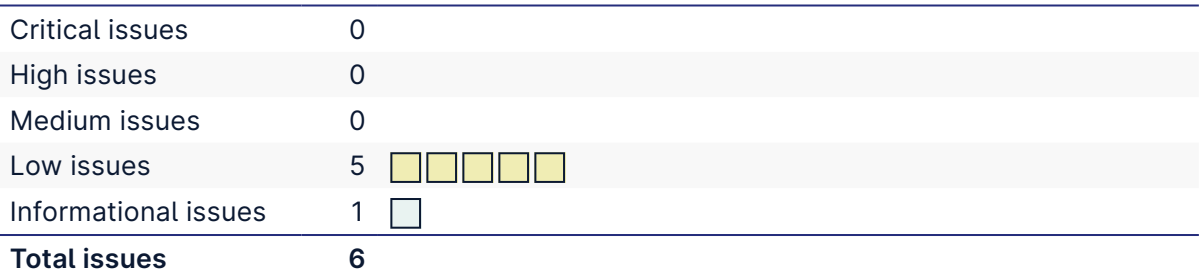

# **Category Breakdown**

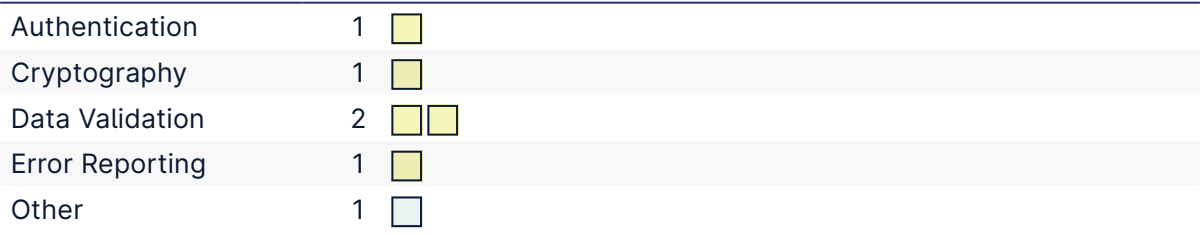

# **Component Breakdown**

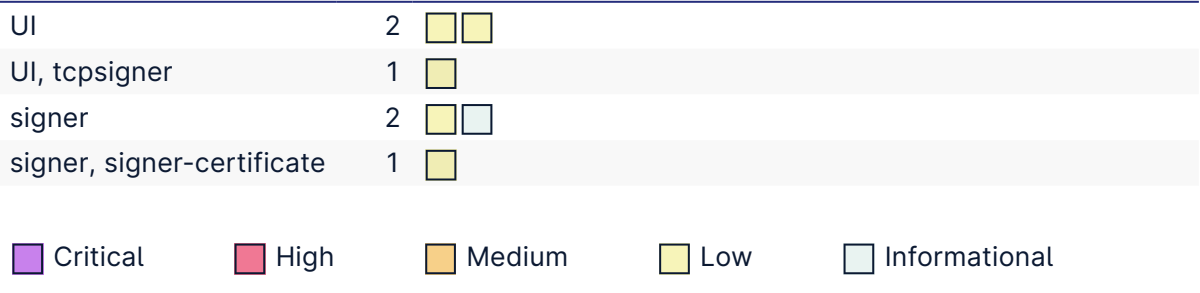

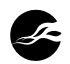

# **3 Table of Findings**

For each finding, NCC Group uses a composite risk score that takes into account the severity of the risk, application's exposure and user population, technical difficulty of exploitation, and other factors.

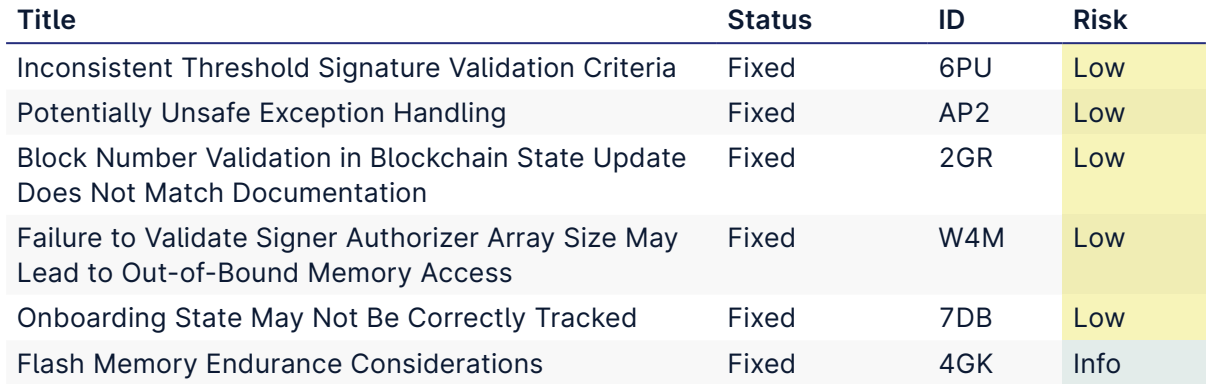

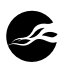

# **4 Finding Details**

**Low** 

# <span id="page-4-0"></span>**Inconsistent Threshold Signature Validation Criteria**

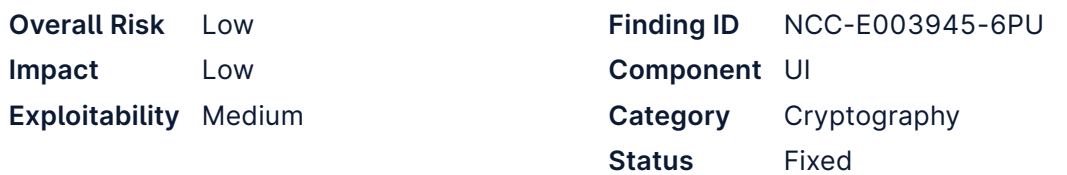

## **Impact**

The order in which signers are authorized affects the result of the authorization process. The presence of an invalid signer within the first *m* signers of the "*m-of-n*" threshold scheme will cause a failure, but the presence of an invalid signer after the first *m* signers will not. This property is not typical of most threshold signature schemes.

# **Description**

The function do\_authorize\_signer(volatile unsigned int rx, sigaut\_t\* sigaut\_ctx) implements the signer authorization protocol using an "*m-of-n*" threshold approach. This function is called multiple times on various messages using the same authorization context sigaut\_ctx to track the number of valid authorization signatures. The first step involves initializing the sigaut\_ctx with the correct signer information. The authorization context is defined in *[signer\\_authorization.h](https://github.com/rsksmart/rsk-powhsm/blob/3.0.0/ledger/src/ui/src/signer_authorization.h#L107-L124)*:

```
107
// Signer authorization context
108
109
110
111
112
113
114
115
116
117
118
119
120
121
122
123
124
} sigaut_t;
   typedef struct {
         sigaut_stage_t stage;
         sigaut_signer_t signer;
         bool authorized_signer_verified[MAX_AUTHORIZERS];
         union {
             cx_sha3_t auth_hash_ctx;
             cx_ecfp_public_key_t pubkey;
        };
         union {
             uint8_t buf[AUX_BUFFER_SIZE];
             uint8_t auth_hash[HASHSIZE];
         };
```
Once initialized, do\_authorize\_signer() will iterate over the known authorizers looking for a key that validates the expected signature; see *[signer\\_authorization.c](https://github.com/rsksmart/rsk-powhsm/blob/3.0.0/ledger/src/ui/src/signer_authorization.c#L250-L275)*:

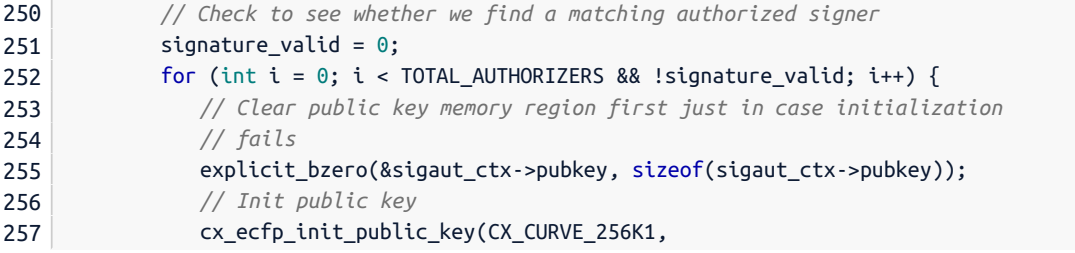

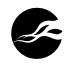

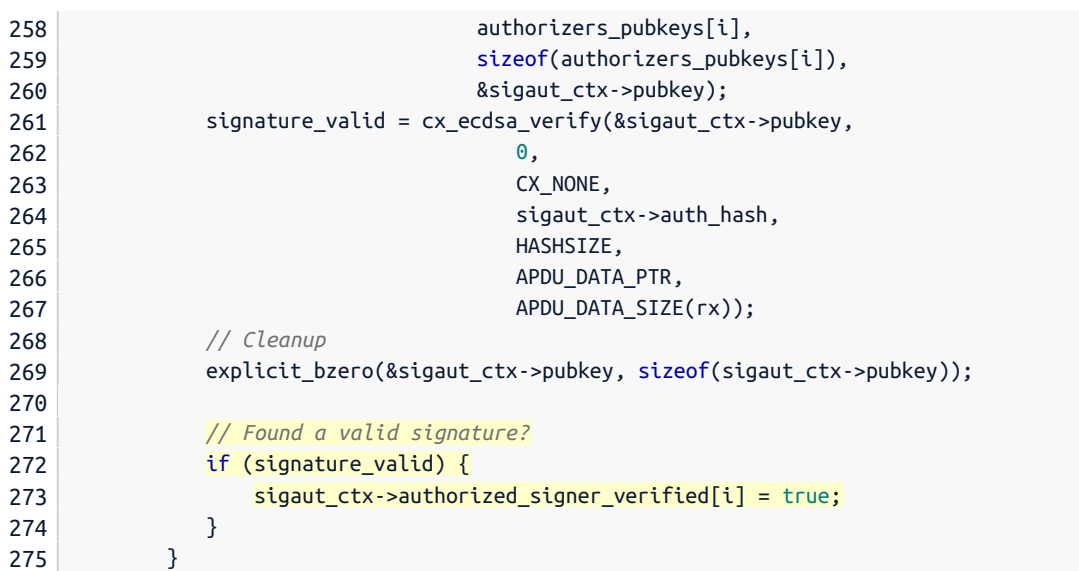

If the a valid signature is found, the result is stored within the current context. If no valid signature was found, then an error is thrown and the context is reset (zeroed out).

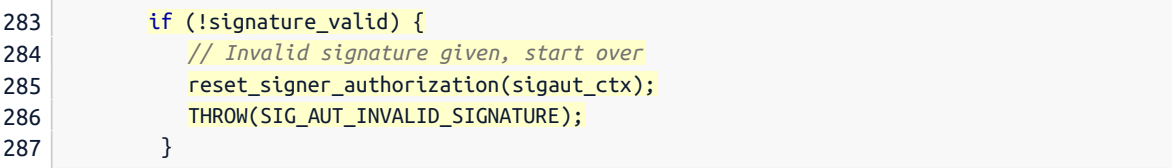

Otherwise, the function proceeds to count the number of verified signatures in the current context, and will return either SIG\_AUT\_OP\_SIGN\_RES\_SUCCESS if the threshold is met, or SIG \_AUT\_OP\_SIGN\_RES\_MORE , indicating additional signatures are needed.

Note that the above behavior is not typical of threshold schemes, particularly because it may return an error even when the threshold is met. Consider a situation in which three signatures are provided, and 2-of-3 signatures are required to reach the threshold. Now consider a situation in which a single signature is corrupted or malicious. If the first or second signature is corrupted, the check on line 283 will cause an error to be thrown, the context to be wiped, and the signer authorization protocol will fail. However, if the third signer is corrupted, then the function will correctly validate the first signature, followed by the second, and then return SIG\_AUT\_OP\_SIGN\_RES\_SUCCESS as the threshold has been met.

## **Recommendation**

The result of the signer authorization protocol should not depend on the order in which signatures are validated. The protocol could be updated to proceed on a failed signature validation, and return success when the threshold is met. Alternatively, if a single invalid signature is intended to cause an error, then the complete set of signatures must be tested, rather than returning an early success. In either case, the behavior should be clearly documented.

## **Retest Results**

### **2022-09-08 – Fixed**

As part of release 3.0.1, commit [4967855](https://github.com/rsksmart/rsk-powhsm/commit/49678558636ee8030efd8b02c0106fd738a0e759) removed the conditional block of code that aborted the authorization process if any single signature was invalid. Therefore, the validation criteria should no longer depend on the order in which signatures are validated. This change is in line with NCC Group's recommendation, and the issue is therefore considered fixed.

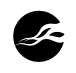

# <span id="page-6-0"></span>**Potentially Unsafe Exception Handling Low**

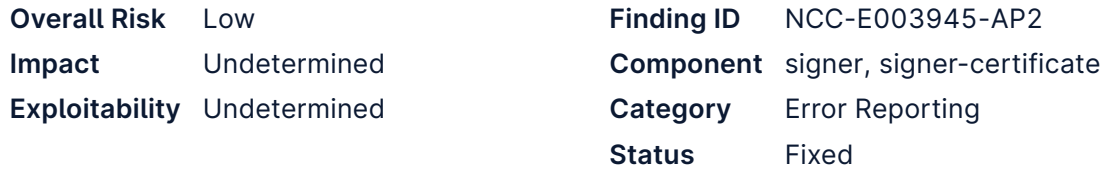

## **Impact**

Failure to use TRY-CATCH blocks appropriately may lead to incorrect or unpredictable behavior based on compiler optimizations.

### **Description**

Current guidance for Ledger app developers suggests that [exceptions should be avoided](https://developers.ledger.com/docs/nano-app/secure-app/#avoid-exceptions-for-cryptographic-code) [for cryptographic code:](https://developers.ledger.com/docs/nano-app/secure-app/#avoid-exceptions-for-cryptographic-code)

Rationale: the exception mechanism is not standard C, and is difficult to use, particularly for error management. There were errors related to this exception model in every single app we reviewed in 2020.

Despite the above guidance, exception handling is required prior to SDK version 2.0. Proper usage of the SDK's exception handling model is documented with the [following guidance](https://developers.ledger.com/docs/nano-app/troubleshooting/#exception-handling):<sup>1</sup>

- 1. You must be careful to always close a TRY context when jumping out of it. ...the CLOSE\_TRY macro must be used to close the TRY context before returning from the function…
- 2. When modifying variables within a TRY / CATCH / FINALLY context, always declare those variables volatile . This will avoid the compiler making invalid assumptions when optimizing your code because it doesn't understand how our exception model works.

The file *[ledger/src/signer-certificate/src/main.c](https://github.com/rsksmart/rsk-powhsm/blob/3.0.0/ledger/src/signer-certificate/src/main.c#L585-L588)* contains a return within a TRY block without calling CLOSE\_TRY first:

```
585
586
587
588
         case RSK_END_CMD: // return to dashboard
             os_sched_exit(0);
             return;
             // goto return_to_dashboard;
```
As per the recommendation above, the CLOSE\_TRY macro should be called immediately prior to the return on line 587.

Several instances of local variables being modified within a TRY block without being declared volatile were also observed:

- In *[ledger/src/signer/src/hsm-ledger.c](https://github.com/rsksmart/rsk-powhsm/blob/3.0.0/ledger/src/signer/src/hsm-ledger.c#L30)* on line 30, the variable tx is declared as unsigned int  $tx = 0$ ; and later modified within a TRY block on lines 44 and 47.
- In *[ledger/src/signer/src/sign.c](https://github.com/rsksmart/rsk-powhsm/blob/3.0.0/ledger/src/signer/src/sign.c#L54)* on line 54 the variable pubkey\_size is declared as int pubkey\_size; , and later modified within a TRY block on line 70.
	- In the same file on line 121 the variable sig\_size is declared as int sig\_size; and modified in a TRY block on line 137.

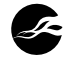

<sup>1.</sup><https://developers.ledger.com/docs/nano-app/troubleshooting/#exception-handling>

In *[ledger/src/signer-certificate/src/main.c](https://github.com/rsksmart/rsk-powhsm/blob/3.0.0/ledger/src/signer-certificate/src/main.c#L457)* on line 457, the variable index is declared as unsigned int index; , and later modified within a TRY block on line 491.

As per the second recommendation above, each of these variables should be marked as volatile .

## **Recommendation**

- 1. Add the missing CLOSE\_TRY macro.
- 2. Add volatile to the listed variable declarations.

# **Location**

- *[ledger/src/signer-certificate/src/main.c](https://github.com/rsksmart/rsk-powhsm/blob/3.0.0/ledger/src/signer-certificate/src/main.c#L585-L588)*, lines 585-588. •
- *[ledger/src/signer/src/hsm-ledger.c](https://github.com/rsksmart/rsk-powhsm/blob/3.0.0/ledger/src/signer/src/hsm-ledger.c#L30)*, line 30. •
- *[ledger/src/signer/src/sign.c](https://github.com/rsksmart/rsk-powhsm/blob/3.0.0/ledger/src/signer/src/sign.c#L54)*, lines 54, 121. •
- *[ledger/src/signer-certificate/src/main.c](https://github.com/rsksmart/rsk-powhsm/blob/3.0.0/ledger/src/signer-certificate/src/main.c#L457)*, line 457. •

## **Retest Results**

### **2022-09-08 – Fixed**

In the 3.0.1 release:

- The signer-certificate component has been removed, negating any instances of unsafe code in this component.
- In [hsm-ledger.c](https://github.com/rsksmart/rsk-powhsm/blob/3.0.1/ledger/src/signer/src/hsm-ledger.c#L30), in the function hsm\_ledger\_main\_loop(), the variable tx is now declared volatile.
- In [sign.c](https://github.com/rsksmart/rsk-powhsm/blob/3.0.1/ledger/src/signer/src/sign.c#L50-L54), in the function do\_pubkey(), the variable pubkey\_size is now declared volatile, as are other local variables private key data, private key, and public key.
- Also in *[sign.c](https://github.com/rsksmart/rsk-powhsm/blob/3.0.1/ledger/src/signer/src/sign.c#L126-L129)*, in the function do\_sign(), variables private\_key\_data, private\_key, and sig\_size are now declared volatile.

These combined changes either remove or address the identified unsafe instances of exception handling, thereby addressing this finding.

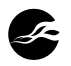

# <span id="page-8-0"></span>**Block Number Validation in Blockchain State Low Update Does Not Match Documentation**

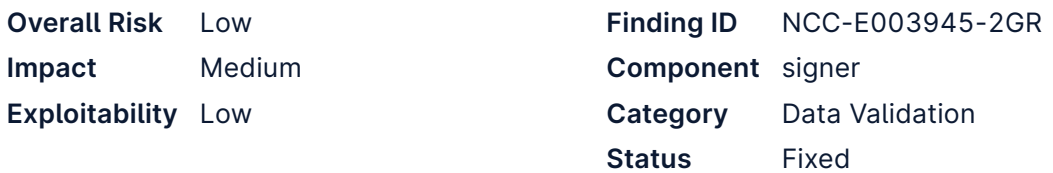

# **Impact**

Failure to ensure the block numbers are sequential may result in an attacker being able to induce the HSM in a bad state.

# **Description**

The powHSM implementation provides users with the ability to perform a number of operations, including the security-critical advanceBlockchain operation, which advances the HSM state to a newer state. For the process of advancing the blockchain state, an array of m blocks is provided as input to the process. These blocks correspond to the consecutive (confirmed) heads of the blockchain, and as such they include various fields, including their parent hash, some Proof-of-Work values and the block number, represented as a 32-bit unsigned integer.

The algorithm defined in the file *[blockchain-bookkeeping.md](https://github.com/rsksmart/rsk-powhsm/blob/3.0.0/docs/blockchain-bookkeeping.md)* defines a number of checks and validation rules to ensure the state can only be advanced to a legitimate blockchain block. Among these checks, the algorithm states the following regarding the ordering of the blocks by their block number:

This blocks array is indexed from 0 to m-1 and blocks must be ordered from newest to oldest, i.e.  $blocks[0].number == num_0; blocks[1].number ==$  $num_0-1; ...; blocks[n-1].number == num_0-(m-1)$ . This order is not assumed, but validated within the operation.

However, this check does not seem to be enforced in the current implementation. Specifically, no checks are performed in the different block processing functions in *[ledger/](https://github.com/rsksmart/rsk-powhsm/blob/3.0.0/ledger/src/signer/src/bc_advance.c) [src/signer/src/bc\\_advance.c](https://github.com/rsksmart/rsk-powhsm/blob/3.0.0/ledger/src/signer/src/bc_advance.c)* to ensure the block numbers are sequential. This was also confirmed by modifying the testing data in the file *14-advance-brothers.json*.

Additionally, note that this observation also applies to the "Updating the known ancestor block" use-case of the powHSM, implemented in the *[bc\\_ancestor.c](https://github.com/rsksmart/rsk-powhsm/blob/3.0.0/ledger/src/signer/src/bc_ancestor.c)* source file (see *[blockchain-bookkeeping.md](https://github.com/rsksmart/rsk-powhsm/blob/3.0.0/docs/blockchain-bookkeeping.md)*):

As with the previous algorithm (update of the HSM state), the blocks must be provided in newest-to-oldest order.

# **Recommendation**

Add an additional check in the bc\_advance() function to ensure that the block number of the current block being processed is strictly smaller than the previous block (provided blocks are handled from newest to oldest). Ensure this check is also performed in the bc\_upd\_ancestor() function.

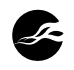

# **Location**

- *[ledger/src/signer/src/bc\\_advance.c](https://github.com/rsksmart/rsk-powhsm/blob/3.0.0/ledger/src/signer/src/bc_advance.c)* •
- *[ledger/src/signer/src/bc\\_ancestor.c](https://github.com/rsksmart/rsk-powhsm/blob/3.0.0/ledger/src/signer/src/bc_ancestor.c)* •

## **Retest Results**

### **2022-09-09 – Fixed**

Release 3.0.1 (and more specifically [commit 986b967\)](https://github.com/rsksmart/rsk-powhsm/commit/986b96769b21a073aeabd2c038228af9f5b0ea63) updates the wording of the *[blockchain-bookkeeping.md](https://github.com/rsksmart/rsk-powhsm/blob/3.0.1/docs/blockchain-bookkeeping.md)* document to refer to the validity of the chain of parent hashes as opposed to the block numbers, as follows:

This blocks array is indexed from  $0$  to  $m-1$  and blocks must be ordered from newest to oldest, i.e. blocks[0].parent\_hash == hash(blocks[1]);  $blocks[1].parent\_hash == hash(blocks[2]); ...; blocks[m-2].parent\_hash ==$ hash(blocks[m-1]) . This order is not assumed, but validated within the operation.

This change aligns the documentation with the operations performed in the code. Hence, the finding is considered fixed.

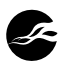

# <span id="page-10-0"></span>**Failure to Validate Signer Authorizer Array Size Low May Lead to Out-of-Bound Memory Access**

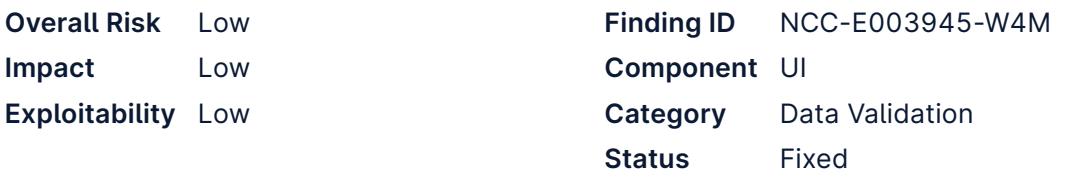

# **Impact**

If more than MAX AUTHORIZERS = 10 distinct authorizers are provided, then the Signer authorization process may segfault or behave incorrectly due to out-of-bound memory access.

# **Description**

The list of authorized signers is provided during the initial build by defining the array AUTHORIZERS\_PUBKEYS , with the threshold hardcoded to a simple majority of the provided signers. For testing purposes, three default keys are provided in *[testing.h](https://github.com/rsksmart/rsk-powhsm/blob/3.0.0/ledger/src/ui/src/signer_authorization_signers/testing.h)*, although up to 10 can be provided; see *[signer\\_authorization.h](https://github.com/rsksmart/rsk-powhsm/blob/3.0.0/ledger/src/ui/src/signer_authorization.h#L81)*:

```
80
// Maximum number of authorizers (increase this if using a greater number)
81
#define MAX_AUTHORIZERS 10
```
The above value is used to denote the maximum number of authorizers, although it should be noted that **this maximum is not explicitly checked anywhere in the code**. The only usage appears to be in allocating storage to track how many distinct signers have contributed to the threshold, also defined in *[signer\\_authorization.h](https://github.com/rsksmart/rsk-powhsm/blob/3.0.0/ledger/src/ui/src/signer_authorization.h#L113)*:

```
113
bool authorized_signer_verified[MAX_AUTHORIZERS];
```
As part of the signing process in do\_authorize\_signer() in *[signer\\_authorization.c](https://github.com/rsksmart/rsk-powhsm/blob/3.0.0/ledger/src/ui/src/signer_authorization.c#L252-L275)* the above array is written to.

```
for (int i = 0; i < TOTAL_AUTHORIZERS && !signature_valid; i++) {
        <load signer key, attempt to verify signature>
   // Found a valid signature?
    if (signature_valid) {
        sigaut_ctx->authorized_signer_verified[i] = true;
   }
```
Observe that the index i is bounded by TOTAL\_AUTHORIZERS (the size of the provided authorized signers array) and not by MAX\_AUTHORIZERS , the size of the array being written to. Therefore, an out-of-bound memory write may occur if too many authorizers are provided.

Note that the process of establishing the set of authorizers is not currently defined and was out of scope for the purposes of this review. Despite this, it is likely to be a highlycontrolled and supervised process, with the likelihood of this bug being triggered being exceptionally low. Nevertheless, it represents a missing error check that could be caught and responded to, and it is therefore recommended that the above potential out-of-bounds access be explicitly disallowed.

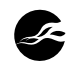

The function init\_signer\_authorization() is called at initialization, and is responsible for establishing the initial Signer hash and iteration provided at build time. This function could also be made responsible for enforcing that TOTAL\_AUTHORIZERS <= MAX\_AUTHORIZERS .

# **Recommendation**

- Add a check to init\_signer\_authorization() to fail if TOTAL\_AUTHORIZERS > 1. MAX\_AUTHORIZERS ; or
- 2. Cap indexes at MAX\_AUTHORIZERS (e.g., silently ignore any authorizers beyond the maximum number supported).

The former would be a more conservative approach, and would ensure that an incorrect configuration of authorizers is detected.

## **Location**

- *[signer\\_authorization.h](https://github.com/rsksmart/rsk-powhsm/blob/3.0.0/ledger/src/ui/src/signer_authorization.h)* •
- *[signer\\_authorization.c](https://github.com/rsksmart/rsk-powhsm/blob/3.0.0/ledger/src/ui/src/signer_authorization.c)* •

# **Retest Results**

**2022-09-08 – Fixed**  Release 3.0.1 adds the following compile time check in *[signer\\_authorization.c](https://github.com/rsksmart/rsk-powhsm/blob/3.0.1/ledger/src/ui/src/signer_authorization.c#L150-L153)*:

150 void init\_signer\_authorization() {

151 *// Build should fail when more authorizers than supported are provided*

152 COMPILE\_TIME\_ASSERT(TOTAL\_AUTHORIZERS <= MAX\_AUTHORIZERS);

This change effectively prevents the potential out-of-bounds memory access and fixes the issue.

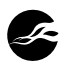

# <span id="page-12-0"></span>**Onboarding State May Not Be Correctly Low Tracked**

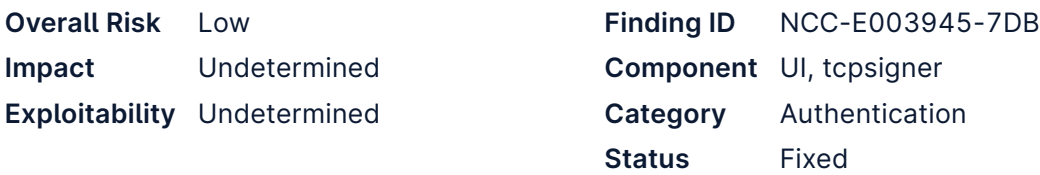

## **Impact**

The handler for the RSK\_IS\_ONBOARD\_APDU always returns true, rather than using the N\_onboarded\_ui flag in flash memory. Furthermore, the N\_onboarded\_ui flag may not be set to false when wiping the device, such that the flag will remain set even if the RSK\_WIPE process fails.

# **Description**

It was observed in *[bolos\\_ux.c](https://github.com/rsksmart/rsk-powhsm/blob/3.0.0/ledger/src/ui/src/bolos_ux.c#L550-L617)* that the onboarding process sets a value in flash memory as part of RSK\_WIPE , which handles wiping and onboarding a device:

```
610
611
612
613
        // Turn the onboarding flag on to mark onboarding
        // has been done using the UI
         aux = 1;nvm_write((void *)PIC(N_onboarded_ui), &aux, sizeof(aux));
```
This value is referenced in *[attestation.c](https://github.com/rsksmart/rsk-powhsm/blob/3.0.0/ledger/src/ui/src/attestation.c#L259-L264)* to validate that the device has been onboarded:

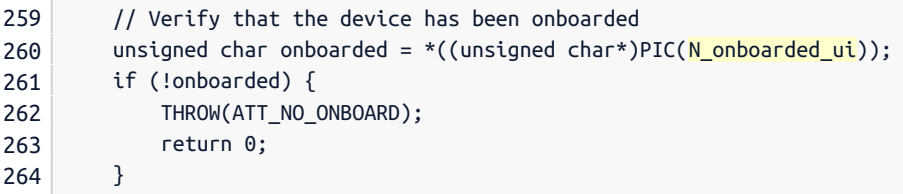

However, the handler for RSK\_IS\_ONBOARD does not use this value to determine if onboarding via the UI is complete:

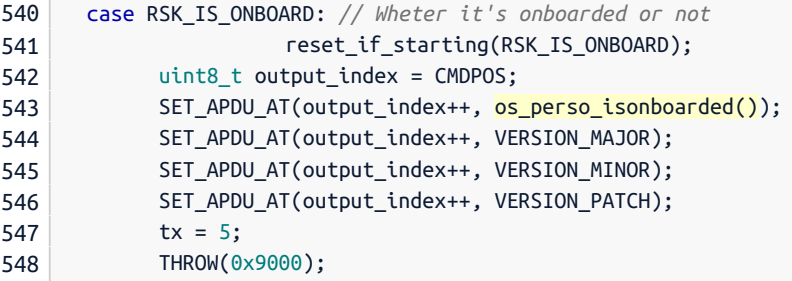

This handler always returns a positive result, and does not actually validate that onboarding has taken place; see *[tcpsigner/os.c](https://github.com/rsksmart/rsk-powhsm/blob/3.0.0/ledger/src/tcpsigner/os.c#L33-L37)*

```
33
#define OS_PERSO_ISONBOARDED_YES 1
34
35
unsigned int os_perso_isonboarded() {
36
37
}
       return OS_PERSO_ISONBOARDED_YES;
```
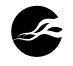

Note that this function is defined in tcpsigner and not in the UI component. It is recommended that this be reviewed by the IOV team to ensure it is the correct behavior, and to update this handler to use the flag stored in flash memory if appropriate, such that all onboarding checks are consistent.

In addition to the above, it was also observed that the handler for RSK\_WIPE does not explicitly set N\_onboarded\_ui to false at any point. The handler does call os perso wipe(), but it could not be validated if this operation wipes flash memory, or just secrets held by the secure element. The Ledger Blue SDK contains the following in *[os.h](https://github.com/LedgerHQ/blue-secure-sdk/blob/master/include/os.h#L761-L764)*:

```
761
// any application can wipe the global pin, global seed, user's keys
```

```
762
// disabled for security reasons // SYSCALL void os_perso_wipe(void);
```
763 // erase seed, settings AND applications

```
764
SYSCALL void os_perso_erase_all(void);
```
Based on the above, it was unclear if os\_perso\_wipe() (or os\_perso\_erase\_all() ) will correctly wipe flash memory, which would clear the N\_onboarded\_ui flag. If the following are true, it is possible for this flag to be in an incorrect state:

- A user has previously onboarded via the UI, 1.
- 2. Flash memory is not zeroed out on wipe,

3. A user onboards again, and the process fails (e.g., an exception is thrown).

In this situation N\_onboarded\_ui will remain set to true, even if onboarding fails. Because this behavior could not be explicitly verified, it is being highlighted for consideration by the IOV team.

# **Recommendation**

- 1. Update the RSK\_IS\_ONBOARD handler to use the correct N\_onboarded\_ui flag.
- 2. Ensure that the N\_onboarded\_ut flag is correctly wiped alongside other sensitive information at the start of the onboarding process.

# **Retest Results**

## **2022-09-08 – Fixed**

Regarding the first recommendation, RSK Labs clarified that the highlighted code in the tcpsigner component is solely for testing and was not considered in scope for this review. The relevant syscalls are correctly handled by the Ledger SDK when on the device. Therefore, the first half of this finding may be considered a false positive.

Regarding the second recommendation, the handler for RSK\_WIPE has been updated to explicitly wipe the N\_onboarded\_ui value in flash memory; see *[bolos\\_ux.c](https://github.com/rsksmart/rsk-powhsm/blob/3.0.1/ledger/src/ui/src/bolos_ux.c#L530-#L534)*:

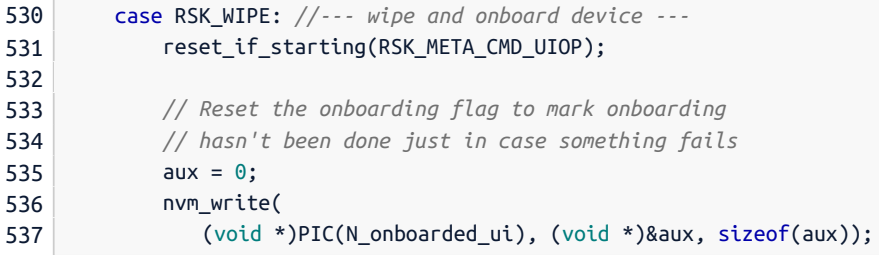

As a result, this finding is considered fixed.

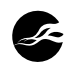

# **Client Response**

The TCPSigner is an x86 application for testing, there is no flash memory, and onboarding is not part of this testing component.

Regarding the mock os\_perso\_isonboarded() function, this is done to allow testing under the TCPSigner. In the actual UI, this function is part of the Nano S SDK and its implementation and semantics are the expected ones.

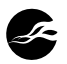

# <span id="page-15-0"></span>**Flash Memory Endurance Considerations Info**

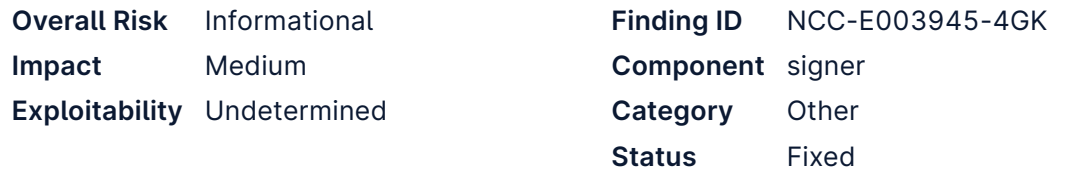

## **Impact**

Reaching the maximum limit of erase / write cycles to the flash memory may render the Ledger hardware useless, thus preventing correct operation of the powHSM solution.

## **Description**

The powHSM implementation regularly writes to the flash memory of the Ledger device, for example when advancing the blockchain state. These write operations are performed through the preprocessor macros NVM\_RESET() and NVM\_WRITE() defined in *[ledger/src/](https://github.com/rsksmart/rsk-powhsm/blob/3.0.0/ledger/src/signer/src/nvm.h) [signer/src/nvm.h](https://github.com/rsksmart/rsk-powhsm/blob/3.0.0/ledger/src/signer/src/nvm.h)*, both of which call the underlying nvm\_write() function.

```
#include "os.h"
#define NVM_RESET(dst, size) nvm_write((void*)(dst), NULL, size)
#define NVM_WRITE(dst, src, size) nvm_write((void*)(dst), (void*)(src), size)
#endif
```
The Ledger documentation has specific recommendations and caveats surrounding the use of the flash memory of the Ledger<sup>2</sup>.

The flash memory for the ST31G480, which is the Secure Element used in the Ledger Blue, is rated for 500 000 erase / write cycles. This should be more than enough to last the expected lifetime of the device, but only if applications use it properly. Applications should avoid erasures as much as possible. Here are some techniques for avoiding wearing out the device's flash memory.

Given the frequency at which the powHSM implementation may write to the Ledger flash memory, the total number of erase/write cycles may be reached within the lifetime of a device. Hence, this finding should not only be seen as a warning, but also as a prompt to initiate and introduce development practices to limit writing to flash as much as possible.

### **Recommendation**

The [Ledger documentation](https://developers.ledger.com/docs/nano-app/persistent-storage/#flash-memory-endurance) provides the following recommendations to increase the lifetime of devices.

consider caching the data in RAM and then flushing to flash memory when the application has finished its operation

developers should be aware that flash memory pages are aligned to 64-byte boundaries. (…) write amplification can be avoided by making sure that 32 bytes of data is contained entirely within a single page

Consider revisiting the code base with these two recommendations in mind.

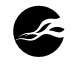

<sup>2.</sup> [https://github.com/LedgerHQ/ledger-dev-doc/blob/master/source/userspace/memory.rst#flash](https://github.com/LedgerHQ/ledger-dev-doc/blob/master/source/userspace/memory.rst#flash-memory-endurance)[memory-endurance](https://github.com/LedgerHQ/ledger-dev-doc/blob/master/source/userspace/memory.rst#flash-memory-endurance)

# **Retest Results**

## **2022-09-09 – Fixed**

Release 3.0.1 (and more specifically [commit ca4f306](https://github.com/rsksmart/rsk-powhsm/commit/ca4f30643ff10bcb235b58c195641c427a51a16f)) introduces a number of updates addressing the concerns outlined in this finding. In particular:

- The initialized NVM variable was moved into the N\_bc\_state struct to ensure 64- byte alignment.
- A number of NVM\_WRITE operations were replaced by calls to HSTORE, the latter resolving to the standard memcpy() , thereby reducing the amount of erase / write cycles to the flash memory.
- One instance of a NVM\_RESET was replaced by a direct call to memset, additionally reducing the amount of erase / write cycles.

These changes align with the recommendations provided above, thereby addressing this finding.

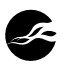

# **5 Finding Field Definitions**

The following sections describe the risk rating and category assigned to issues NCC Group identified.

# **Risk Scale**

NCC Group uses a composite risk score that takes into account the severity of the risk, application's exposure and user population, technical difficulty of exploitation, and other factors. The risk rating is NCC Group's recommended prioritization for addressing findings. Every organization has a different risk sensitivity, so to some extent these recommendations are more relative than absolute guidelines.

### **Overall Risk**

Overall risk reflects NCC Group's estimation of the risk that a finding poses to the target system or systems. It takes into account the impact of the finding, the difficulty of exploitation, and any other relevant factors.

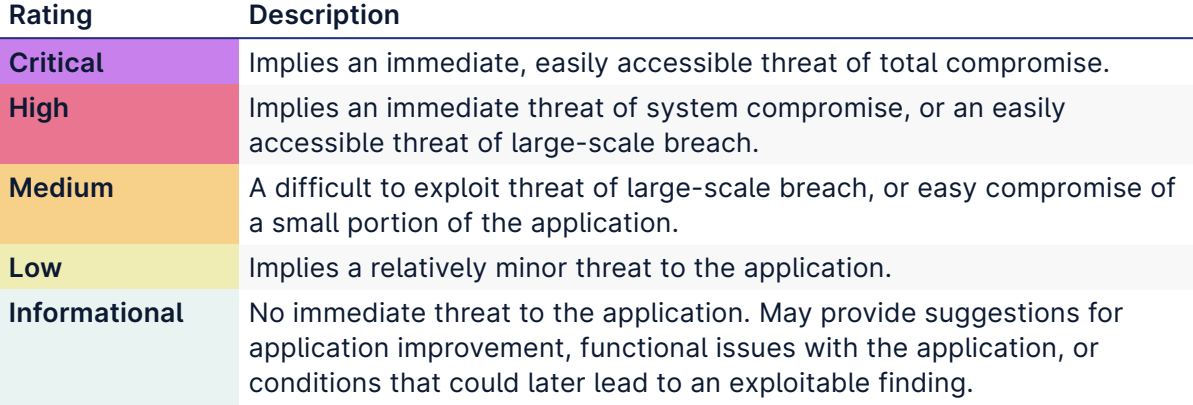

### **Impact**

Impact reflects the effects that successful exploitation has upon the target system or systems. It takes into account potential losses of confidentiality, integrity and availability, as well as potential reputational losses.

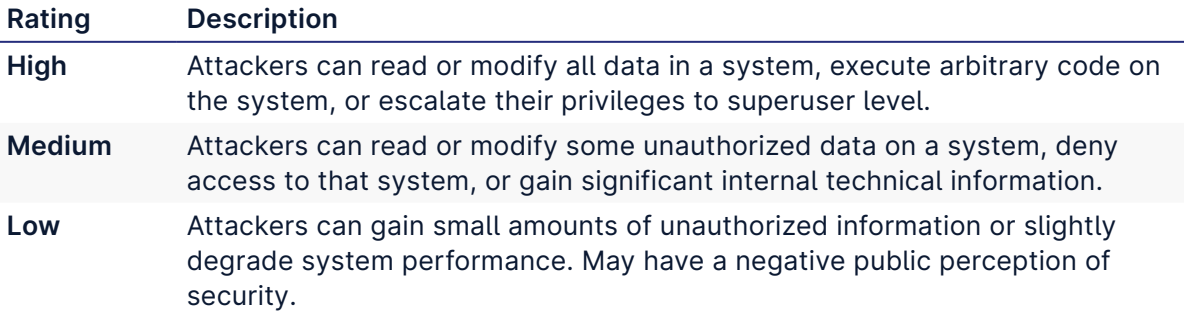

## **Exploitability**

Exploitability reflects the ease with which attackers may exploit a finding. It takes into account the level of access required, availability of exploitation information, requirements relating to social engineering, race conditions, brute forcing, etc, and other impediments to exploitation.

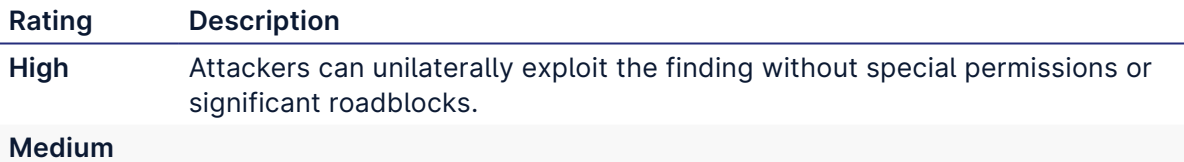

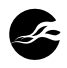

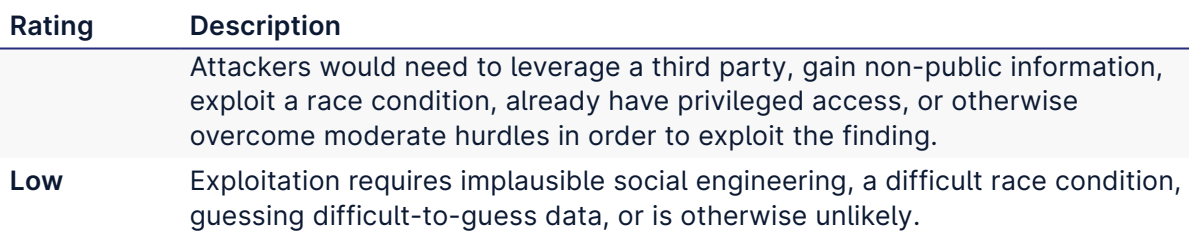

# **Category**

NCC Group categorizes findings based on the security area to which those findings belong. This can help organizations identify gaps in secure development, deployment, patching, etc.

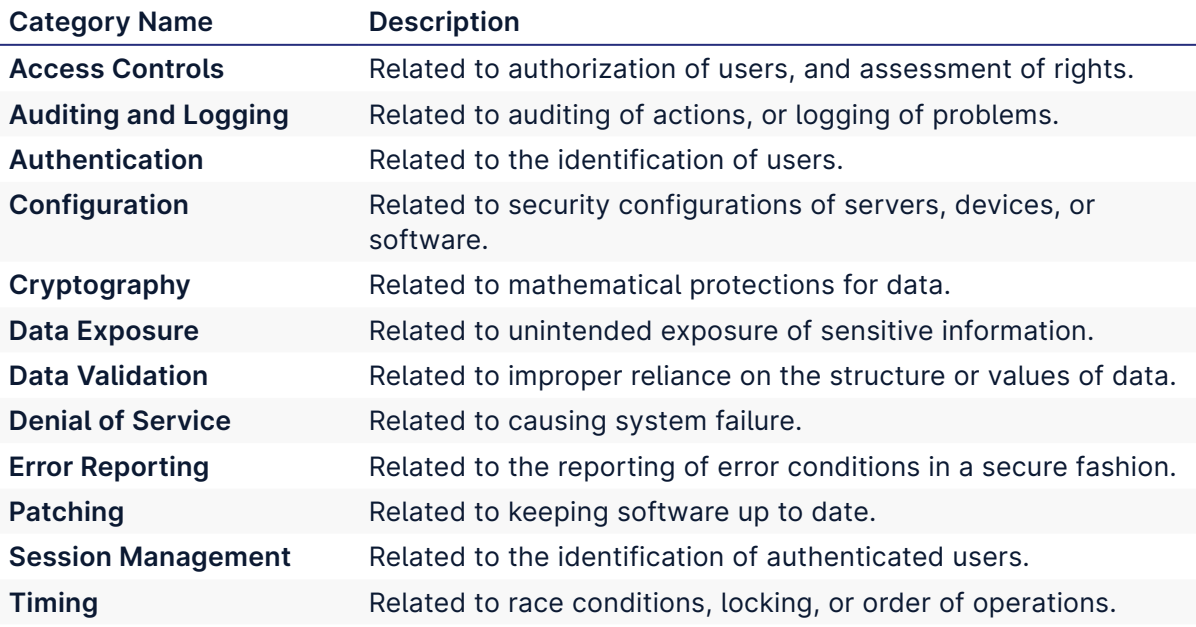

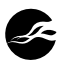

# <span id="page-19-1"></span>**6 Review Goals**

This section summarizes the review goals initially outlined by the IOV team and provides an overview of how each goal was assessed during the engagement. The following table of contents may be used to jump directly to a given section:

- 1. [Seed cannot be extracted from the device](#page-19-0)
- 2. [Signature operation authorization cannot be bypassed](#page-20-0)
	- a. [Signer update authorization](#page-20-0)
	- b. [Transaction signing](#page-31-0)
- 3. [Recovery mode cannot be accessed without wiping the device first](#page-22-0)
- 4. [An arbitrary app cannot be successfully used without wiping the device first](#page-25-0)
- 5. [Arbitrary BIP32 paths cannot be used either for signing or extracting the public key](#page-28-0)
- [Blockchain state cannot be manipulated without the corresponding PoW](#page-32-0) 6.

## <span id="page-19-0"></span>**Seed cannot be extracted from the device**

The core functionality of the Ledger device is the generation and protection of secret data within a secure element. An overview of this process can be seen in *[bolos\\_ux.c](https://github.com/rsksmart/rsk-powhsm/blob/3.0.0/ledger/src/ui/src/bolos_ux.c#L550-L617)* in the handler for RSK WIPE, which re-establishes the seed once a device has been wiped. This results in a hardware-backed seed with the resulting BIP39 mnemonic generated. During the assessment, no custom code that modifies this process to potentially expose the seed was identified, therefore, the seed on a device running the UI and Signer apps should be as secure as a standard vanilla Ledger Nano S device.

Per Ledger's [documentation:](https://developers.ledger.com/docs/nano-app/bolos-features/)

It is extremely unlikely for the Device private key to become compromised, because the Secure Element is designed to be a stronghold against such physical attacks. It is theoretically possible to extract the private key, but only with great expense and time, so only an organization such as the NSA could do it.

Note that the above refers to the device private key, and not the seed established during setup. Indeed, the security guidelines for app developers explicitly acknowledges that a poorly coded application could leak secrets. For examples, the guidance of "Restrict Apps to Coin-Specific BIP32 Prefix" is given, as well as "Do not allow the host to freely manipulate key-pairs". Unsafe interfaces may allow a user to perform mathematical operations using a private key that would cause its value to leak.

The [Engagement Notes](#page-34-0) section surveys the Ledger Security Guidelines and did not find any violations or unsafe operations that would allow secret information to be recovered. Similarly, [later in this section](#page-28-0) the requirement that "Arbitrary BIP32 paths cannot be used" is validated, which further reinforces that keys cannot be revealed mistakenly. As a final observation, deterministic ECDSA signatures [\(RFC6979\)](https://www.rfc-editor.org/rfc/rfc6979) are leveraged, which prevents a poor source of randomness from leaking signing keys.

#### **Known Vulnerabilities**

For completeness, this sub-section presents a known potential attack on a Ledger device. It should be noted that this attack **does not** affect the powHSM application, as the only practical means of exploit involve interaction with the UI.

The Ledger Nano S consists of two distinct ST microprocessors:

- 1. An STM32F042K Microcontroller
- 2. An SST31H320 Secure Microcontroller (the "secure element")

The secure element handles the storage and management of cryptographic keys, validation of the bootloader, and provides some hardware-based random number generation and

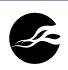

implementation of cryptographic primitives. The other MCU manages the peripherals (e.g., USB and buttons) and notifies the secure element whenever new data is ready to be received. Applications are executed entirely in the secure element.

The so-called "F00DBABE" vulnerability ([YouTube Link](https://www.youtube.com/watch?v=nNBktKw9Is4) $^3$ ) is a mechanism for injecting an untrusted firmware onto the device. While this does not directly compromise secrets stored within the secure element, it does give an attacker the ability to run arbitrary code in the bootloader, which includes altering the contents of the screen, and emulating button presses.

The Ledger bootloader uses a "magic value" of 0xF00DBABE at a specific address to manage firmware updates. When the firmware is updated, this magic value is cleared, and the bootloader prevents any non-authorized firmware from writing to this memory location. Therefore, if an attacker modifies the firmware, the value will be cleared and the firmware will not be executed. If the firmware is installed and attestation succeeds, then the validated firmware can re-write this magic value and the device will continue to load the newly-installed firmware.

The "vulnerability" in this case is a hardware configuration which allows two regions of virtual memory to map to the same physical location in flash memory. Therefore, even though unauthorized writes are prevented by the firmware, a second unprotected virtual memory address exists pointing to the same physical address such that untrusted firmware can write the 0xF00DBABE value without passing attestation. An attacker cannot use custom firmware to extract the seed, but they could potentially alter the behavior of the UI in a way that misleads a user into signing something they did not intend to.

Note that this attack requires physical access to the device and the ability to influence user behavior. Such an attacker could potentially leverage other surveillance techniques to learn the user's PIN and use the device directly without further compromise. But such an attacker would still not gain access to the seed, unless they can break the security of the underlying secure element. Because the powHSM application does not involve active interaction with the UI, this vulnerability does not have practical implications for powHSM 's use case.

#### **Limitations**

While physical devices were provided as part of this assessment, a review of the physical security of the Ledger Nano S and the included secure element was not in scope. This includes the investigation of side channel attacks, or attempts to reverse engineer the behavior of the secure element. The device was treated as a black box and was interacted with using the same interfaces a regular user would (e.g., via USB). A hardware-focused penetration test may yield findings and observations not present in this report.

### **Re-test Results**

None.

## <span id="page-20-0"></span>**Signature operation authorization cannot be bypassed**

Signature operation authorization may refer to two processes within the codebase:

- 1. The process by which the UI component authorizes the updating of the Signer component, as documented at: [https://github.com/rsksmart/rsk-powhsm/blob/3.0.0/](https://github.com/rsksmart/rsk-powhsm/blob/3.0.0/docs/signer-authorization.md) [docs/signer-authorization.md](https://github.com/rsksmart/rsk-powhsm/blob/3.0.0/docs/signer-authorization.md).
- 2. The process by which the Signer component facilitates the signing of a transaction.

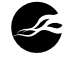

<sup>3.</sup> <https://www.youtube.com/watch?v=nNBktKw9Is4>

This section will focus on the first item. The process of signing a transaction is covered later in part of [Arbitrary BIP32 paths cannot be used either for signing or extracting the](#page-28-0) [public key](#page-28-0) and [Transaction signature operation authorization cannot be bypassed.](#page-31-0)

The Signer authorization process is handled via the main loop in *[bolos\\_ux.c](https://github.com/rsksmart/rsk-powhsm/blob/3.0.0/ledger/src/ui/src/bolos_ux.c#L655-L659)*:

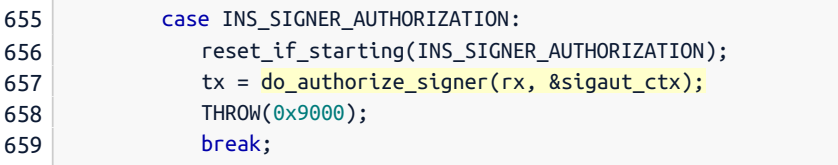

The core logic handled by do\_authorize\_signer() in *[signer\\_authorization.c](https://github.com/rsksmart/rsk-powhsm/blob/3.0.0/ledger/src/ui/src/signer_authorization.c#L181-L330)*. This function handles number of APDU operations, with the primary two being:

- SIG\_AUT\_OP\_SIGVER: Read in a new Signer hash and iteration to be verified.
	- The hash and iteration are written to the current context. ◦
	- The iteration count is checked against the current iteration. ◦
	- The [EIP-712](https://eips.ethereum.org/EIPS/eip-712) to-be-signed hash is calculated and stored in the context.
- SIG\_AUT\_OP\_SIGN: Process a signature on the Signer hash for threshold authorization.
	- Receives a signature and checks it in sequence against the list of known authorized signers.
	- Checks are performed in such a way that multiple signatures from the same signer will not count as additional signatures towards the threshold.
	- If no valid authorized signer is found, an error is returned. Note that [finding](#page-4-0) ["Inconsistent Threshold Signature Validation Criteria"](#page-4-0) elaborates on the implemented validation criteria (e.g., fail vs proceed on error).
	- If the threshold has been met, the stored Signer hash and iteration are updated.
	- If the threshold has not been met, SIG\_AUT\_OP\_SIGN\_RES\_MORE is returned. The current progress remains tracked via the context.

The remaining operations simply fetch state and do not alter the authorization context:

- SIG\_AUT\_OP\_GET\_CURRENT: Return the current Signer hash and iteration.
- SIG\_AUT\_OP\_GET\_AUTH\_COUNT : Return the total number of authorizers.
- SIG\_AUT\_OP\_GET\_AUTH\_AT: Return the public key of the authorizer at a given index.

The list of authorized signers is provided during the initial build by defining the array AUTHORIZERS\_PUBKEYS , with the threshold hardcoded to a simple majority of signers. For testing purposes, three default keys are provided in *[testing.h](https://github.com/rsksmart/rsk-powhsm/blob/3.0.0/ledger/src/ui/src/signer_authorization_signers/testing.h)*, although up to 10 can be provided; see *[signer\\_authorization.h](https://github.com/rsksmart/rsk-powhsm/blob/3.0.0/ledger/src/ui/src/signer_authorization.h#L81)*:

80 *// Maximum number of authorizers (increase this if using a greater number)*

81 #define MAX\_AUTHORIZERS 10

The above value is used to denote the maximum number of authorizers, although it should be noted that **this maximum is not explicitly checked anywhere in the code**. [Finding](#page-10-0) ["Failure to Validate Signer Authorizer Array Size May Lead to Out-of-Bound Memory](#page-10-0) [Access"](#page-10-0) details a potential out-of-bound memory access relating to this missing check.

A pre-requisite to the Signer authorization process is a call to

init\_signer\_authorization() , which occurs in *[bolos\\_ux.c](https://github.com/rsksmart/rsk-powhsm/blob/3.0.0/ledger/src/ui/src/bolos_ux.c#L485-L486)*. If the state is not initialized, this function loads the currently stored signer hash and currently stored signer iteration.

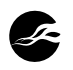

The existence of a valid Signer hash is enforced by the device in *[bolos\\_ux.c](https://github.com/rsksmart/rsk-powhsm/blob/3.0.0/ledger/src/ui/src/bolos_ux.c)* by calling the function is authorized signer(), which compares the provided app hash to the authorized Signer hash:

```
332
/*
333
334
335
336
337
*/
338
bool is_authorized_signer(unsigned char* signer_hash) {
339
340
341
342
}
    * Tell whether the given signer hash is authorized to run
    * as per the current signer authorization status.
      *
    * @arg[in] signer_hash the signer hash
        return !memcmp(N_current_signer_status.signer.hash,
                      signer_hash,
                      sizeof(N_current_signer_status.signer.hash));
```
The process of validating and enforcing the correct Signer hash is reviewed in the later section [An arbitrary app cannot be successfully used without wiping the device first.](#page-25-0)

Based on the above, it appears that the requirements set forth in *[signer-authorization.md](https://github.com/rsksmart/rsk-powhsm/blob/3.0.0/docs/signer-authorization.md)* are realized in the current implementation.

As a final consideration, the following notes from the documentation are of particular importance:

With the current implementation, the M keypairs in the N of M authorization scheme are fixed. An improvement worth considering is implementing an operation that allows for the updating of said keypairs.

The potential implementations and consequent security implications of this and other proposed changes should be analysed carefully before actually moving forwards.

The establishment and management of authorizers was outside the scope of this review. The security of the entire process is reliant on the correct instantiation and behavior of the authorizers, and there do not appear to be any documented processes related to the management of authorizers over time.

#### **Re-test Results**

See [finding "Inconsistent Threshold Signature Validation Criteria"](#page-4-0) for additional details.

## <span id="page-22-0"></span>**Recovery mode cannot be accessed without wiping the device first**

The primary mechanism used to prevent recovery mode from being accessed is described in *[attestation.md](https://github.com/rsksmart/rsk-powhsm/blob/3.0.0/docs/attestation.md)*:

At onboarding, the user-entered pin is required to contain at least one nonnumeric character, and the recovery screen for the Ledger device only allows for the manual input of a fully numeric pin. This in turn implies that the only way of accessing the recovery screen after the UI is installed and the device is onboarded is by entering an invalid pin three times, which would wipe the device including any generated keys.

Recovery mode is enabled by the bootloader when the Ledger device is powered on with the right button held down. As noted above, the user will be prompted for their PIN, if one is set, prior to being granted access to recovery mode.

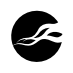

When initially setting up the Ledger device from a blank state, the user is prompted to select a PIN consisting of 4-8 numerical digits, selected via the device UI. Overall, there are four points within the code where a user's PIN can be set:

- 1. During the initial device setup,
- When re-initializing a device from a passphrase, 2.
- 3. In the RSK\_WIPE handler ("wipe and onboard device"),
- 4. In the RSK\_NEWPIN handler.

The first two cases are part of the regular Ledger setup, and the latter two are part of the UI component in *[bolos\\_ux.c](https://github.com/rsksmart/rsk-powhsm/blob/3.0.0/ledger/src/ui/src/bolos_ux.c)*.

The handler for RSK\_WIPE performs the following:

```
case RSK_WIPE: //--- wipe and onboard device ---
                  reset_if_starting(RSK_META_CMD_UIOP);
#ifndef DEBUG_BUILD
                  validate_pin(G_bolos_ux_context.pin_buffer);
#endif
                  // Wipe device
                  os_global_pin_invalidate();
                  os_perso_wipe();
<...snip...>
                  // Set PIN
                  os_perso_set_pin(
                      \theta.
                       (unsigned char *)G_bolos_ux_context.pin_buffer + 1,
                       G_bolos_ux_context.pin_buffer[0]);
                  // Finalize onboarding
                  os_perso_finalize();
                  os_global_pin_invalidate();
                  SET_APDU_AT(1, 2);
                  SET_APDU_AT(
                      2,
                       os_global_pin_check(
                           (unsigned char *)G_bolos_ux_context.pin_buffer + 1,
                           G_bolos_ux_context.pin_buffer[0]));
                   // Clear pin buffer
                  explicit_bzero(G_bolos_ux_context.pin_buffer,
                                 sizeof(G_bolos_ux_context.pin_buffer));
<...snip...>
```
From the above code, wiping the device first calls validate\_pin() on G\_bolos\_ux\_context .pin\_buffer :

428 */\** 429 430 431 432 void validate\_pin(char \*pin\_buffer) { 433 434 435 436 437 *\* Do pin validations on the given pin buffer \* If pin validations fail, throw \*/ // Check PIN length* if (pin\_buffer[0] != MAX\_PIN\_LENGTH) { THROW(0x69a0); } *// Check if PIN is alphanumeric*

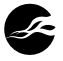

```
438
439
440
441
442
443
444
445
446
447
}
         int isAlphanumeric = 0;
         for (int i = 0; i < MAX PIN LENGTH; i++) {
             if (pin_buffer[i + 1] > '9') {
                isAlphanumeric = 1;
             }
         }
         if (!isAlphanumeric) {
             THROW(0x69a0);
         }
```
This function ensures that at least one character within pin\_buffer (populated in the RSK\_PIN\_CMD handler) is non-numeric. The device is wiped and a new seed is generated, and then the PIN in the pin buffer is restored via os perso set pin(). Next, the existing PIN-based authentication is invalidated (i.e., PIN must be provided again for sensitive operations), and the result of os\_global\_pin\_check() (i.e., re-validate the PIN) is written to the returned APDU as the result. The in-memory pin\_buffer is then cleared.

Note that this handler is the one and only place in the code where the flag N onboarded ut is set, specifying that the UI has been correctly onboarded. Therefore, if this flag is set, then the device should be onboarded with a PIN that contains non-numeric characters. The [finding "Onboarding State May Not Be Correctly Tracked"](#page-12-0) details some additional concerns around the use and management of this flag.

The fourth case where the PIN is set is in the handler for RSK\_NEWPIN :

```
600
601
602
#ifndef DEBUG_BUILD
603
604
#endif
605
606
607
608
609
610
611
612
613
614
615
616
617
618
619
620
         case RSK_NEWPIN:
             reset_if_starting(RSK_META_CMD_UIOP);
             validate_pin(G_bolos_ux_context.pin_buffer);
             // Set PIN
             os_perso_set_pin(
                \theta.
                 (unsigned char *)G bolos ux context.pin buffer + 1,
                G_bolos_ux_context.pin_buffer[0]);
             // check PIN
             os_global_pin_invalidate();
             SET_APDU_AT(1, 2);
             SET_APDU_AT(
                2,
                os_global_pin_check(
                     (unsigned char *)G_bolos_ux_context.pin_buffer + 1,
                    G_bolos_ux_context.pin_buffer[0]));
             tx = 3;
             THROW(0x9000);
             break;
```
This follows the same logic as in the RSK\_WIPE case, where the PIN is validated (i.e., is the correct length and contains at least one non-numeric character), invalidated, and the result of os\_global\_pin\_check() is returned. The function does differ from the RSK\_WIPE case in that **the pin\_buffer is not wiped. If there is no use case that requires this value to remain**

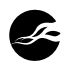

**in memory, it would be prudent to explicitly delete it.** It should also be noted that the PIN is potentially cached in one other location:

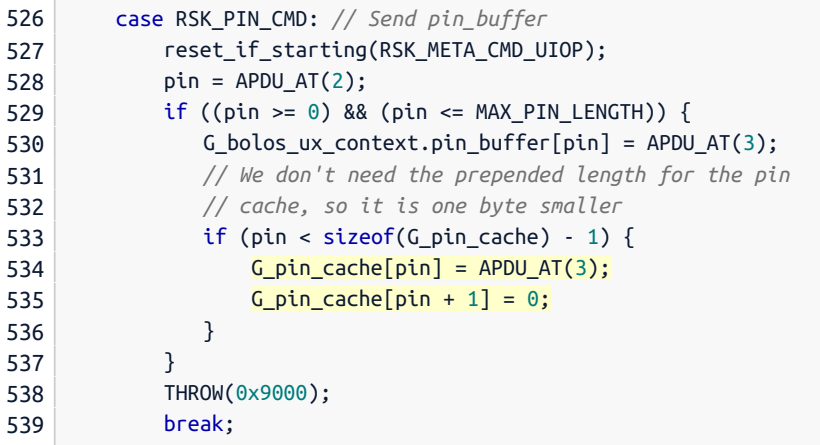

This value is checked on line 970 as part of BOLOS\_UX\_CONSENT\_APP\_ADD , and is not explicitly deleted at any point in the UI. **It is recommended to review the usage and deletion of G\_pin\_cache and pin\_buffer , and to potentially combine them to ensure the PIN is managed in memory as intended.**

Based on the above observations, it appears that a device that has been successfully onboarded with the UI will always contain a maximum-length PIN with at least one nondigit character, thereby preventing the entering of the correct PIN via the device UI. The only identified mechanism to specify such a PIN is via the RSK\_PIN\_CMD handler via an incoming APDU. No other mechanisms to bypass this process were identified.

Section [Engagement Notes](#page-34-0), subsection *Unexpected UI State*, identified unexpected default Ledger behavior around recovery mode.

#### **Re-test Notes:**

As part of release 3.0.1, commit [881627a](https://github.com/rsksmart/rsk-powhsm/commit/881627abd2d3c4912233b4ac663b9c0b54521d07) unified the PIN buffers and replaced the validate\_pin() function with a new function is\_pin\_valid() in *[pin.c](https://github.com/rsksmart/rsk-powhsm/blob/3.0.1/ledger/src/ui/src/pin.c)*, which performs a similar check to ensure the PIN contains at least one alphabetic character.

Per the recommendation above, the handler for RSK NEWPIN now explicitly clears the PIN buffer, aligning it with the RSK\_WIPE case; see *[bolos\\_ux.c](https://github.com/rsksmart/rsk-powhsm/blob/3.0.1/ledger/src/ui/src/bolos_ux.c#L618-L620)*:

```
618
619
620
         // Clear pin buffer
         explicit_bzero(G_pin_buffer, sizeof(G_pin_buffer));
         THROW(APDU_OK);
```
This patch effectively addresses the recommendations highlighted in this sub-section.

# <span id="page-25-0"></span>**An arbitrary app cannot be successfully used without wiping the device first**

Recall from earlier that the correctness of the Signer authorization process was established. The function is\_authorized\_signer() is defined in *[signer\\_authorization.c](https://github.com/rsksmart/rsk-powhsm/blob/3.0.0/ledger/src/ui/src/signer_authorization.c#L332-L342)*:

```
332
/*
333
* Tell whether the given signer hash is authorized to run
334
335
336
337
*/
    * as per the current signer authorization status.
      *
      * @arg[in] signer_hash the signer hash
```
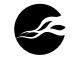

```
338
bool is_authorized_signer(unsigned char* signer_hash) {
339
340
341
342
}
         return !memcmp(N_current_signer_status.signer.hash,
                       signer_hash,
                       sizeof(N_current_signer_status.signer.hash));
```
This function returns true if and only if the currently stored Signer hash matches the provided hash. It is relied upon both when an app is added to the Ledger device, or by the function is\_app\_version\_allowed() in *[bolos\\_ux.c](https://github.com/rsksmart/rsk-powhsm/blob/3.0.0/ledger/src/ui/src/bolos_ux.c#L718-L723)*:

```
718
// Check if we allow this version of the app to execute.
719
int is_app_version_allowed(application_t *app) {
720
721
722
723
}
         if (is_authorized_signer(app->hash))
             return 1;
         return 0;
```
This function is then leveraged by run\_first\_app() to load the first non-UI app, as long as it matches the allowed Signer version:

```
725
// run the first non ux application
726
void run_first_app(void) {
727
728
729
730
731
732
733
734
735
736
737
738
739
740
741
}
         unsigned int i = 0;
         while (i < os_{\text{registry\_count}})) {
             application_t app;
             os_registry_get(i, &app);
             if (!(app.flags & APPLICATION_FLAG_BOLOS_UX)) {
                 if (is_app_version_allowed(&app)) {
                    G_bolos_ux_context.app_auto_started = 1;
                     screen_stack_pop();
                    io seproxyhal disable io();
                    os_sched_exec(i); // no return
                 }
             }
             i++;
         }
```
In other words, if the run\_first\_app() function results in an app being launched, it should be the correct Signer app.

#### **Automatically Launching the Signer**

The primary interface of the Ledger UI is the dashboard. The handler for the dashboard event calls run\_first\_app() when autoexec is set:

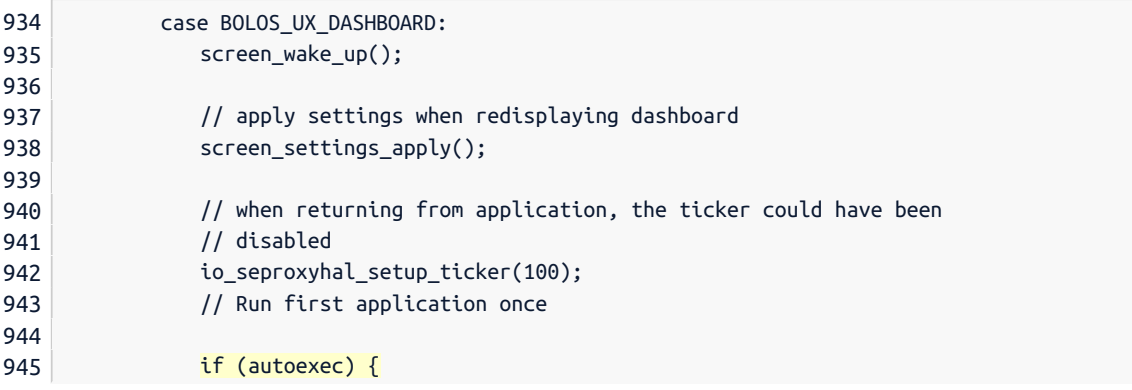

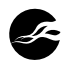

```
946
947
948
949
950
                     autoexec = 0;
                     run first app();
                 }
                 screen_dashboard_init();
                 break;
```
This autoexec variable is set to 1 whenever a command completes normally:

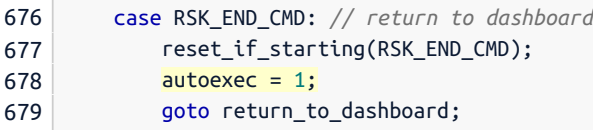

Therefore, the expected behavior when returning to the dashboard is an automatic launch of the Signer app. The app is also launched as part of the handler for BOLOS\_UX\_CONSENT\_G ET\_DEVICE\_NAME :

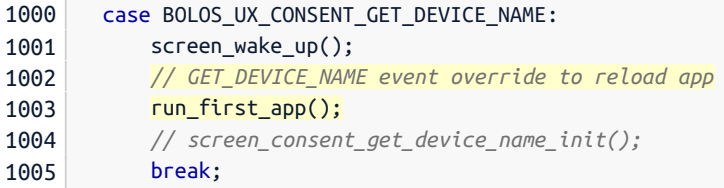

This appears to be a method of force-loading the app by hijacking a common operation. It was not immediately obvious what triggers this event, but it is likely to be a common operation, perhaps performed as part of a normal startup.

#### **Manually Launching the Signer**

In *[bolos\\_ux\\_dashboard.c](https://github.com/rsksmart/rsk-powhsm/blob/3.0.0/ledger/src/ui/src/bolos_ux_dashboard.c#L587)*, there exists logic to handle a left+right button release (e.g., to perform the selected action). This contains notes of a workaround based on apps persisting after a PIN reset:

```
// if application is not signed when installed, nor is using the
  // issuer key,
 // then ask if the user really is ok to run it, this solves the
  // security flaw
  // that apps are not wiped when seed is wiped after 3 wrong PIN
  // attempts.
  <...snip...>
// requested non genuine validation
  if ((db.app.flags &
       (APPLICATION_FLAG_ISSUER | APPLICATION_FLAG_CUSTOM_CA |
       APPLICATION_FLAG_SIGNED)) == 0) {
      <...snip...>
       // override the consent callback, just use the logic
       G_bolos_ux_context.screen_stack[0].button_push_callback =
            screen_dashboard_unsigned_app_button;
      <...snip...>
      } else {
         // delegate boot
         if (is_app_version_allowed(&db.app)) {
```
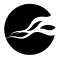

```
screen_dashboard_disable_bolos_before_app();
       os_sched_exec(db.os_index); // no return
   }
}
```
The highlighted conditional above is true if the app is from an untrusted issuer, is unsigned, or a custom CA is being used. If any of these are true, then the code eventually hits the custom callback screen dashboard unsigned app button(). Otherwise, the default case proceeds to check the app version and continues. The code within the custom callback applies similar logic to the default case, if and only if the DEBUG BUILD flag is set, meaning the command will succeed for a non-genuine validation only in a debug build.

### **New App Installation**

In the case of adding a new app to the device, the handler in bolos\_ux\_main() will hit the following:

```
966
967
968
969
970
971
972
973
974
975
976
977
978
       case BOLOS_UX_CONSENT_APP_ADD:
          if (is_authorized_signer(
                  G_bolos_ux_context.parameters.u.appadd.appentry.hash)) {
              // PIN is invalidated so we must check it again
              os_global_pin_check(G_pin_cache, strlen(G_pin_cache));
              G_bolos_ux_context.exit_code = BOLOS_UX_OK;
              break;
           } else {
              G_bolos_ux_context.exit_code = BOLOS_UX_CANCEL;
           }
           screen_wake_up();
           break;
```
As can be seen, the operation is canceled if the Signer is not correctly authorized.

#### **Summary**

Based on the above observations, and the earlier review of the Signer authorization process, the UI appears to enforce that only an authorized Signer app can be installed, and that the Signer app should be automatically launched in normal circumstances. If a user attempts to manually launch an app (e.g., after a PIN reset), then the same authorization check will be enforced via is\_app\_version\_allowed() .

Additional investigation may be needed to ensure that the above cases are comprehensive, but it appears that once a device is correctly initialized, only the Signer app may be launched. Unless, of course, the device is factory-reset.

#### **Re-test Results**

None.

# <span id="page-28-0"></span>**Arbitrary BIP32 paths cannot be used for signing or extracting the public key)**

Note that this section covers both the validation of BIP32 paths, as well as the resulting use of the derived keys.

Let us first consider the case of extracting the public key. The relevant code path is located inside the file *[ledger/src/signer/src/hsm.c](https://github.com/rsksmart/rsk-powhsm/blob/3.0.0/ledger/src/signer/src/hsm.c)*, where a switch statement defines the

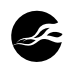

case INS\_GET\_PUBLIC\_KEY on line 111. Inside this case, the conditional statement highlighted below ensures only hardcoded paths may be used.

```
// Derives and returns the corresponding public key for the given path
case INS_GET_PUBLIC_KEY:
  // <snip>
  if (!(pathRequireAuth(APDU_DATA_PTR - 1) ||
         pathDontRequireAuth(APDU_DATA_PTR - 1))) {
      // If no path match, then bail out
      THROW(0x6A8F); // Invalid Key Path
  }
```
Specifically, this statement ensures that the path provided in the APDU is either contained in the static authPaths array or in the static noAuthPaths array, defined in the *[ledger/src/](https://github.com/rsksmart/rsk-powhsm/blob/3.0.0/ledger/src/signer/src/pathAuth.c) [signer/src/pathAuth.c](https://github.com/rsksmart/rsk-powhsm/blob/3.0.0/ledger/src/signer/src/pathAuth.c)* file, by calling the functions pathRequireAuth() and pathDontRequir eAuth() .

The signing use-case is a little more complicated. First, the *[hsm.c](https://github.com/rsksmart/rsk-powhsm/blob/3.0.0/ledger/src/signer/src/hsm.c#L150-L153)* file dispatches the auth sign() function upon notification of an INS SIGN operation:

```
150
151
152
153
          case INS_SIGN:
              reset_if_starting(INS_SIGN);
              tx = \text{auth\_sign}(rx);break;
```
The auth\_sign() function (located in *[ledger/src/signer/src/auth.c](https://github.com/rsksmart/rsk-powhsm/blob/3.0.0/ledger/src/signer/src/auth.c#L59-L95)*) performs different function calls depending on the current state of the powHSM and on the type of path to be used for derivation. The relevant code excerpt is provided below, for reference.

```
1
 2
 3
 4
 5
 6
 7
 8
 9
10
11
12
13
14
15
16
17
18
19
20
21
22
23
24
25
26
    unsigned int auth_sign(volatile unsigned int rx) {
        unsigned int tx;
        // Check we receive the amount of bytes we requested
        // (this is an extra check on the legacy protocol, not
        // really adding much validation)
        if (auth.state != AUTH_ST_START && auth.state != AUTH_ST_MERKLEPROOF &&
            APDU_DATA_SIZE(rx) != auth.expected_bytes)
            THROW(0x6A87);
        switch (APDU_OP() & 0xF) {
        case P1_PATH:
            if ((tx = \frac{1}{\alpha}uth sign handle path(rx)) == 0)
                break;
            return tx;
        case P1_BTC:
            return auth_sign_handle_btctx(rx);
        case P1_RECEIPT:
            return auth_sign_handle_receipt(rx);
        case P1_MERKLEPROOF:
            if ((tx = \frac{a}{b} auth_sign_handle_merkleproof(rx)) == 0)
                break;
            return tx;
        default:
            // Invalid OP
            THROW(0x6A87);
```
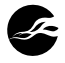

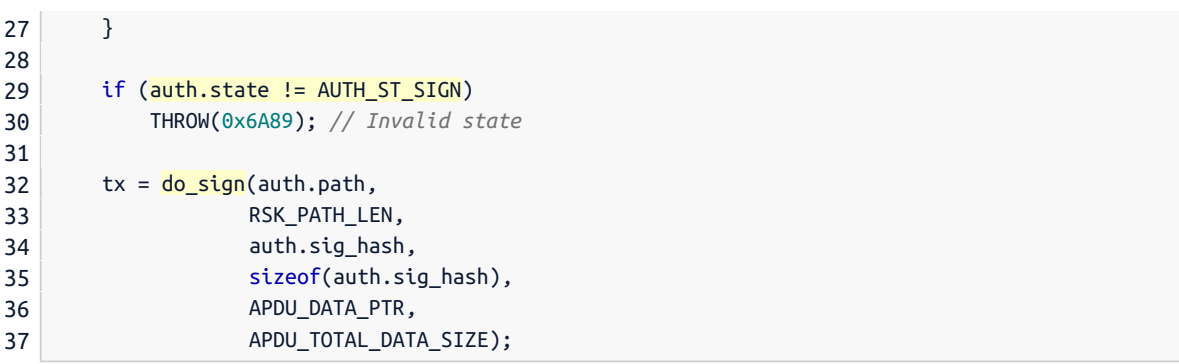

The critical do\_sign() operation may only be called in two instances, namely after the execution hits one of the two break statements in the switch operator above, and only when the state is AUTH\_ST\_SIGN .

There are two different paths that can lead to successful execution of the do sign() function, depending on whether the path requires authorization of not. Consider the execution flow of a *sign* operation, starting with a call to the [auth\\_sign\\_handle\\_path\(\)](https://github.com/rsksmart/rsk-powhsm/blob/3.0.0/ledger/src/signer/src/auth_path.c#L40) [function.](https://github.com/rsksmart/rsk-powhsm/blob/3.0.0/ledger/src/signer/src/auth_path.c#L40) This function starts by checking that the current state is AUTH\_ST\_PATH and throws an exception otherwise. After that, the execution checks whether the path requires authorization by calling the pathRequireAuth() function, and if so, transitions to the state AUTH\_ST\_BTCTX . Alternatively, if the path does not require authorization (checked with the function call pathDontRequireAuth() ), the state transitions to AUTH\_ST\_SIGN . In this latter case, the value returned by the auth\_sign\_handle\_path() function is 0 , and as such the execution will break out of the switch statement above, and proceed to the signing operation. The pathRequireAuth() case is a little more complex, and is detailed below.

```
unsigned int auth_sign_handle_path(volatile unsigned int rx) {
 if (auth.state != AUTH_ST_PATH)
     THROW(0x6A89); // Invalid state
 // <snip>
 if (pathRequireAuth(APDU_DATA_PTR)) {
     // <snip>
      auth_transition_to(AUTH_ST_BTCTX);
      return TX_FOR_TXLEN();
  } else if (pathDontRequireAuth(APDU_DATA_PTR)) {
     // <snip>
      auth_transition_to(AUTH_ST_SIGN);
      return 0;
 }
```
Now, if the path does require authorization, the execution proceed through the other functions present in the switch statement, in the following order.

```
auth_sign_handle_btctx()
1. 
auth_sign_handle_receipt()
2. 
auth_sign_handle_merkleproof()
```
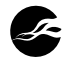

These three functions all start by checking that the current execution state is consistent with what they expect, specifically:

- auth\_sign\_handle\_btctx() checks that the state is AUTH\_ST\_BTCTX and transitions to AUTH\_ST\_RECEIPT upon successful processing.
- auth\_sign\_handle\_receipt() checks that the state is AUTH\_ST\_RECEIPT and transitions to AUTH\_ST\_MERKLEPROOF upon successful processing.
- auth\_sign\_handle\_merkleproof() checks that the state is AUTH\_ST\_MERKLEPROOF and transitions to AUTH\_ST\_SIGN upon successful processing.

At this stage, the execution may proceed with signing.

#### **Summary**

Based on the above observations, the NCC Group team confirmed that the execution is consistent with the following state diagram, with appropriately gated state transitions.

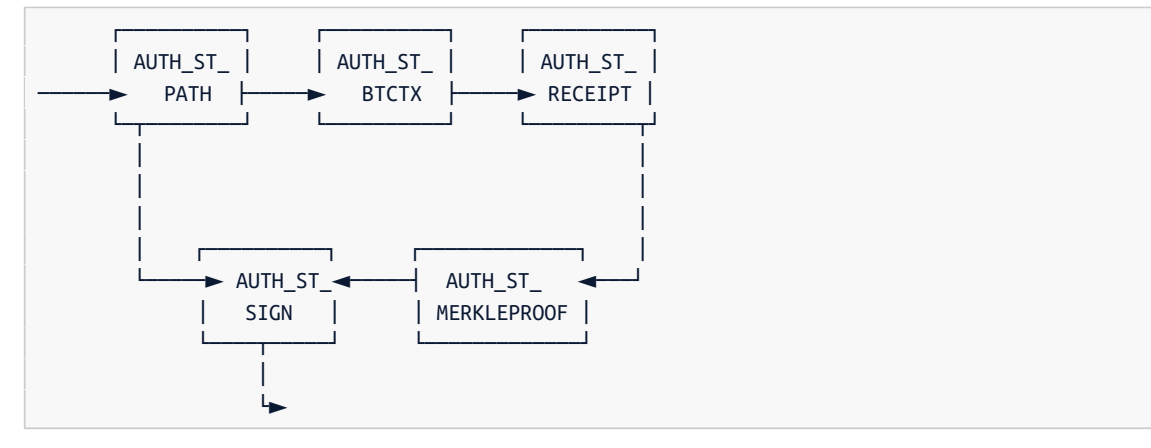

As such, arbitrary BIP32 paths cannot be used for either signing or extracting the public key since successful execution of these operations goes through calls to pathRequireAuth() or pathDontRequireAuth() , which check that the path provided is contained in the static authPaths or noAuthPaths arrays. Furthermore, the do\_sign() function is gated by the strict state transitions depicted above, thereby ensuring that the generation of a signature follows the defined process.

#### **Re-test Notes**

None.

## <span id="page-31-0"></span>**Transaction signature operation authorization cannot be bypassed**

The previous section presented a walkthrough of the process used to derive and utilize derived keys. As seen in the state diagram presented earlier, the code enforces two potential outcomes based on the behavior of auth\_sign\_handle\_path() :

- If pathRequireAuth() returns true, we transition to the AUTH\_ST\_BTCX and must proceed 1. though the remaining states before signing takes place;
- 2. If pathDontRequireAuth() returns true, then we proceed directly to signing.

The resulting signature is computed in *[auth.c](https://github.com/rsksmart/rsk-powhsm/blob/3.0.0/ledger/src/signer/src/auth.c#L87-L95)*:

```
87
88
89
90
91
        if (auth.state != AUTH_ST_SIGN)
            THROW(AUTH_ERR_INVALID_STATE); // Invalid state
        tx = do sign(auth.path,
                    RSK_PATH_LEN,
```
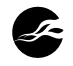

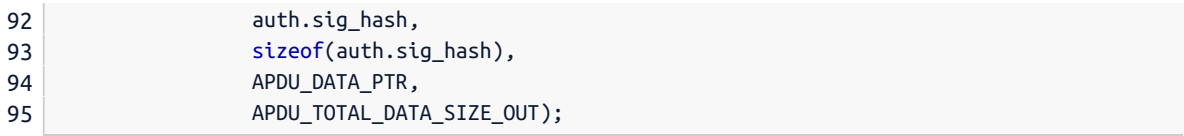

This represents the only instance within the code where the do\_sign() function is called. Therefore, a signature will never be generated unless the current state is AUTH\_ST\_SIGN, and this state can only be reached by validly progressing through the state transitions as described earlier.

#### **Re-test Notes**

None.

## <span id="page-32-0"></span>**Blockchain state cannot be manipulated without the corresponding PoW**

The blockchain state maintained on the Ledger can be updated using functions defined in the *[bc\\_advance.c](https://github.com/rsksmart/rsk-powhsm/blob/3.0.0/ledger/src/signer/src/bc_advance.c)* and *[bc\\_ancestor.c](https://github.com/rsksmart/rsk-powhsm/blob/3.0.0/ledger/src/signer/src/bc_ancestor.c)* source files.

The specific algorithms to perform these state updates are provided in the reference *[blockchain-bookkeeping.md](https://github.com/rsksmart/rsk-powhsm/blob/3.0.0/docs/blockchain-bookkeeping.md)* documentation. Specifically, the *[Updating](https://github.com/rsksmart/rsk-powhsm/blob/3.0.0/docs/blockchain-bookkeeping.md#updating)* section describes the operation advanceBlockchain and resetAdvanceBlockchain to update the blockchain state of an initialized powHSM device. This section additionally provides a number of checks and validation rules to ensure that illegitimate state transitions may not occur.

The NCC Group team gathered these validation rules and checked whether they were correctly enforced in the implementation, in order to prevent malicious manipulation of the blockchain state without the corresponding Proof-of-Work. The following list summarizes these validation criteria and provides code pointer

- This blocks array is indexed from 0 to m-1 and **blocks must be ordered from newest to oldest**, i.e.  $blocks[0]$ .number == num  $0$ ;  $blocks[1]$ .number == num  $0-1$ ; ...;  $block[n-1]$ .number == num\_0-(m-1). This order is not assumed, but validated within the operation.
	- This check does not seem to be performed, as also described in [finding "Block](#page-8-0) [Number Validation in Blockchain State Update Does Not Match Documentation"](#page-8-0).
- Blocks must also be valid, i.e.  $pow\_valid(blocks[i]) == true$  for  $0 < i < m$ . This is also validated within the operation.
	- While no function called pow\_valid() currently exists in the C code base, the bc advance() [function seems to perform all the necessary checks on lines 955-957](https://github.com/rsksmart/rsk-powhsm/blob/3.0.0/ledger/src/signer/src/bc_advance.c#L955-L957)
- For each  $0 \le i \le n$ , with p being the length of brothers[i], it must be the case that for every  $0 \leq i \leq p$ ,
	- blocks[i].parent\_hash == brothers[i][j].parent\_hash Checking that the blocks are actually brothers is performed in the function [str\\_end\(\)](https://github.com/rsksmart/rsk-powhsm/blob/3.0.0/ledger/src/signer/src/bc_advance.c#L619) [on line 619](https://github.com/rsksmart/rsk-powhsm/blob/3.0.0/ledger/src/signer/src/bc_advance.c#L619)
	- pow\_valid(brothers[i][j]) == true
		- While no function called pow\_valid() currently exists in the C code base, the [bc\\_advance\(\)](https://github.com/rsksmart/rsk-powhsm/blob/3.0.0/ledger/src/signer/src/bc_advance.c#L955-L957) function also seems to perform all the necessary checks on lines 955-957.
	- hash(blocks[i]) <> hash(brothers[i][j])
		- Ensuring that the block and its brother are different is performed [on line 676 in](https://github.com/rsksmart/rsk-powhsm/blob/3.0.0/ledger/src/signer/src/bc_advance.c#L676) [the function](https://github.com/rsksmart/rsk-powhsm/blob/3.0.0/ledger/src/signer/src/bc_advance.c#L676) [str\\_end\(\)](https://github.com/rsksmart/rsk-powhsm/blob/3.0.0/ledger/src/signer/src/bc_advance.c#L676)

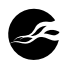

# $\circ$  j < (p-1) => hash(brothers[i][j]) < hash(brothers[i][j+1]).

- Ensuring that the brothers are sent in ascending hash order is performed [on line](https://github.com/rsksmart/rsk-powhsm/blob/3.0.0/ledger/src/signer/src/bc_advance.c#L683) [683 in the function](https://github.com/rsksmart/rsk-powhsm/blob/3.0.0/ledger/src/signer/src/bc_advance.c#L683) [str\\_end\(\)](https://github.com/rsksmart/rsk-powhsm/blob/3.0.0/ledger/src/signer/src/bc_advance.c#L683)

The following code excerpt shows these last two validation checks.

```
// Check that the brother is not the same as the main block
if (!PROCESSING_BLOCK() &&
   HEQ(block.main_block_hash, block.block_hash)) {
   FAIL(BROTHER_SAME_AS_BLOCK);
}
// Check that the brothers are sent in ascending order
// wrt their block hash
if (!PROCESSING_BLOCK() &&
   !HLT(block.prev_brother_hash, block.block_hash)) {
   FAIL(BROTHER_ORDER_INVALID);
}
```
• Also, it must be the case (although it is also not assumed and therefore validated) that:

- blockchain\_state.updating.in\_progress == false or,
- blockchain\_state.updating.in\_progress == true and hash(blocks[0]) == blockchain state.updating.next expected block
	- The function [bc\\_adv\\_prologue\(\)](https://github.com/rsksmart/rsk-powhsm/blob/3.0.0/ledger/src/signer/src/bc_advance.c#L293-L305), which is called as soon as a whole BTC merge mining header is received, ensures that either N bc state.updating.in progress and block.block\_hash == N\_bc\_state.updating.next\_expected\_block are both true, or that blockchain\_state.updating.in\_progress is false, in which case it kicks off the updating process.
- Last but not least, in the last invocation of a single advance operation, it must also be the case (this is also validated before updating the state) that blocks  $[m-1]$ . parent\_hash == blockchain\_state.best\_block, i.e. the last given block header's parent hash must correspond to the best block stored in the current HSM state.
	- This check seems to be correctly performed on [line 389 of the function](https://github.com/rsksmart/rsk-powhsm/blob/3.0.0/ledger/src/signer/src/bc_advance.c#L389) [\(bc\\_mm\\_head](https://github.com/rsksmart/rsk-powhsm/blob/3.0.0/ledger/src/signer/src/bc_advance.c#L389) [er\\_received\)](https://github.com/rsksmart/rsk-powhsm/blob/3.0.0/ledger/src/signer/src/bc_advance.c#L389)

```
} else if (HNEQ(aux_bc_st.prev_parent_hash, block.block_hash)) {
    LOG HEX("PAR", aux bc st.prev parent hash, HASH LEN);
    LOG_HEX("BLK", block.block_hash, HASH_LEN);
    FAIL(CHAIN MISMATCH);
}
```
**Re-test Notes** None.

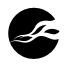

# <span id="page-34-0"></span>**7 Engagement Notes**

This informal section contains notes and observations generated during the project. There are no security issues that are not already reported in the preceding findings, but the following content may be useful for discussion purposes. This section is not intended to be exhaustive.

# **General**

# **Error Propagation in Arithmetic Functions**

The function mpAdd() defined in *[ledger/src/signer/src/bigdigits.c](https://github.com/rsksmart/rsk-powhsm/blob/3.0.0/ledger/src/signer/src/bigdigits.c)* performs multi-precision addition of two big integer values. This function returns a carry if the computation overflowed. Thus, the expected return value is either 0 or 1. However, that function may alternatively return an error, in the form of a MAX\_DIGIT value, as shown in the code excerpt below.

```
/* w can't be the same as v
   Stop if assert is working, else return error (overflow = -1)
*/
if (w == v) {
   assert(w != v);return MAX_DIGIT;
}
```
Calling functions may not realize that an error scenario occurred. For example, the function accum\_difficulty() in *[ledger/src/signer/src/bc\\_diff.c](https://github.com/rsksmart/rsk-powhsm/blob/3.0.0/ledger/src/signer/src/bc_diff.c)* returns that carry value directly, even though its documentation states that it may only return 0 or 1 upon success, as can be seen in the code excerpt below.

```
* @ret
 * 1 if there's carry
 * 0 if there's no carry
* BCDIFF_ERR_INVALID if an error occurs
 */
DIGIT_T accum_difficulty(DIGIT_T difficulty[], DIGIT_T total_difficulty[]) {
   DIGIT_T aux[BIGINT_LEN];
    DIGIT_T carry = mpAdd(aux, difficulty, total_difficulty, BIGINT_LEN);
   // <snip>
    return carry;
}
```
This also happens in the function spDivide() in *[ledger/src/signer/src/bigdigits.c](https://github.com/rsksmart/rsk-powhsm/blob/3.0.0/ledger/src/signer/src/bigdigits.c)*, which may return an overflow value. This function is not used directly by the IOV code, but it is called within the same file by the function mpShortDiv() , again without checking for a potential error in the overflow.

### **Re-test Notes**

As of release 3.0.1, the accum\_difficulty() function has been updated to return the documented error code.

### **Hard-Coded Data Type Sizes**

Some inconsistencies can be observed in the parameters provided to the different SAFE\_MEMMOVE() calls; consider for example the following two excerpts where the length parameter provided is computed with a sizeof() call in *[ledger/src/signer/src/auth\\_path.c](https://github.com/rsksmart/rsk-powhsm/blob/3.0.0/ledger/src/signer/src/auth_path.c)*:

*// Read derivation path* SAFE\_MEMMOVE(auth.path, sizeof(auth.path),

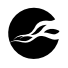

MEMMOVE\_ZERO\_OFFSET, APDU\_DATA\_PTR, APDU\_TOTAL\_DATA\_SIZE, 1, *// Skip path length (first byte)* sizeof(auth.path), THROW(0x6A87));

and by using a constant in *[ledger/src/signer/src/hsm.c](https://github.com/rsksmart/rsk-powhsm/blob/3.0.0/ledger/src/signer/src/hsm.c)*.

```
// Derive the public key
SAFE_MEMMOVE(auth.path,
           sizeof(auth.path),
           MEMMOVE_ZERO_OFFSET,
           APDU_DATA_PTR,
           APDU_TOTAL_DATA_SIZE,
           MEMMOVE_ZERO_OFFSET,
           RSK_PATH_LEN * sizeof(uint32_t),
           THROW(0x6A8F));
```
**Re-test Notes**

As of release 3.0.1, the highlighted code block above has been updated to correctly use sizeof(auth.path) .

### **Potentially Incorrect Event Handler**

The handler for BOLOS\_UX\_BOOT\_RECOVERY has been commented out in *[bolos\\_ux.c](https://github.com/rsksmart/rsk-powhsm/blob/3.0.0/ledger/src/ui/src/bolos_ux.c#L929-L950)*

```
929
930
931
932
933
934
935
936
937
938
939
940
941
942
943
944
945
946
947
948
949
950
              case BOLOS UX BOOT RECOVERY:
             /*
             screen_boot_recovery_init();
             break;
             */
             case BOLOS_UX_DASHBOARD:
                screen wake up();
                // apply settings when redisplaying dashboard
               screen_settings_apply();
               // when returning from application, the ticker could have been
                // disabled
               io_seproxyhal_setup_ticker(100);
               // Run first application once
               if (autoexec) {
                    autoexec = 0:
                    run_first_app();
                }
                screen_dashboard_init();
                break;
```
Note that **both** the call to screen\_boot\_recovery\_init() and the subsequent break have been commented out. Therefore, the switch statement will fall through to the BOLOS UX DASHBOARD case. It was not clear if this is intended behavior, as the intention may have been to remove the recovery case rather than to change its behavior. If the intention is a "no op" for the BOLOS\_UX\_BOOT\_RECOVERY case, then the code appears incorrect. If the intention is to fall through to the dashboard, then the behavior appears correct. In either case, an additional comment clarifying the behavior would remove any outstanding ambiguity.

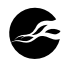

#### **Re-test Notes**

As of release 3.0.1, the commented code and the line case BOLOS UX BOOT RECOVERY: have been deleted, so the code will no longer fall through to a potentially incorrect case.

# **Code quality and documentation**

### **Notation Deviation from Documentation**

The various references define many constants, functions and algorithms that the implementation defines under different names, making the process of ensuring the correctness of algorithms more complex. As an example, consider the constant MINIMUM\_CU MULATIVE DIFFICULTY and the functions hash() and pow valid() that do not exist as such in the implementation (but are defined in *[docs/blockchain-bookkeeping.md](https://github.com/rsksmart/rsk-powhsm/blob/3.0.0/docs/blockchain-bookkeeping.md)*).

#### **Stale Code and Debug Code**

Some portions of the code base still have commented code, such as in the *[ledger/src/](https://github.com/rsksmart/rsk-powhsm/blob/3.0.0/ledger/src/signer/src/keccak256.c) [signer/src/keccak256.c](https://github.com/rsksmart/rsk-powhsm/blob/3.0.0/ledger/src/signer/src/keccak256.c)* file:

```
/* apply Keccak rho() transformation */
for (uint8 t i = 1; i < 25; i++) {
   //state[i] = ROTL64(state[i], pgm_read_byte(&rhoTransforms[i - 1]));
   state[i] = ROTL64(state[i], getConstant(TYPE_RHO_TRANSFORM, i - 1));
}
```
Similarly, there is a commented printf() call in *[ledger/src/signer/src/trie.c](https://github.com/rsksmart/rsk-powhsm/blob/3.0.0/ledger/src/signer/src/trie.c)*:

```
// printf("st: %u, i: %u/%u, val: 0x%02x\n", ctx->state, i, len,
// buf[i]);
```
#### **Re-test Notes**

As of release 3.0.1, the commented code snippets highlighted above have been deleted.

#### **Stale Links in Documentation**

The links to the Ledger documentation in *[docs/attestation.md](https://github.com/rsksmart/rsk-powhsm/blob/3.0.0/docs/attestation.md)* are dead

[the ledger documentation](https://ledger.readthedocs.io/en/latest/bolos/ features.html#attestation)

They should be replaced by [https://developers.ledger.com/docs/nano-app/bolos-features/.](https://developers.ledger.com/docs/nano-app/bolos-features/)

#### **Re-test Notes**

As of release 3.0.1, the documentation has been updated with current links.

#### **Incorrect Code Comment**

In the file *[ledger/src/signer-certificate/src/main.c](https://github.com/rsksmart/rsk-powhsm/blob/3.0.0/ledger/src/signer-certificate/src/main.c)*, the following comment indicates that a given length should be 32, when in fact the conditional statement checks for  $37(5 + 32)$ .

```
if (rx != 5 + 32)
    THROW(0x6A87); // Wrong buffer size (has to be 32)
```
#### **Re-test Notes**

As of release 3.0.1, the signer-certificate component has been removed.

#### **Unnamed Result Codes**

Several functions throw result codes as raw hex values (e.g., see previous code that does THROW(0x6A87); ). The use of raw hex values results in code that is difficult to read and validate. It is recommended to use named constants for such values to aid in readability. It is worth noting that the described value is in fact defined in *[auth.h](https://github.com/rsksmart/rsk-powhsm/blob/3.0.0/ledger/src/signer/src/auth.h#L49)* as #define AUTH\_ERR\_INVALID\_DATA\_SIZE (0x6A87) .

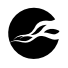

#### **Re-test Notes**

As of release 3.0.1, the signer-certificate component has been removed, and nonnamed constant result codes appear to be uniformly replaced with more informative named result codes.

#### **Uncommented enum/const Values**

Building on the previous point, when constants are defined for various purposes, such as return codes, it would aid in readability to ensure that they are commented with a short description of their intent. For example, the enum values within *[bc\\_err.h](https://github.com/rsksmart/rsk-powhsm/blob/3.0.0/ledger/src/signer/src/bc_err.h)* are individually commented in a manner that makes their use clear. By comparison, the file *[btctx.h](https://github.com/rsksmart/rsk-powhsm/blob/3.0.0/ledger/src/signer/src/btctx.h)* contains several definitions that might not be clear to someone without pre-existing knowledge of BTC transaction processing.

#### **Re-test Notes**

Aside from replacing raw hex return codes with named return codes, no additional changes were made in response to the above comment.

### **Ledger Development Best Practices**

The Ledger developer portal provides a number of helpful advice and best practices. In particular, the following two resources are particularly relevant:

- 1. Security:<https://developers.ledger.com/docs/nano-app/secure-app/>
- 2. Common Pitfalls and Troubleshooting [https://developers.ledger.com/docs/nano-app/](https://developers.ledger.com/docs/nano-app/troubleshooting/) [troubleshooting/](https://developers.ledger.com/docs/nano-app/troubleshooting/)

Regarding the latter, [Finding "Potentially Unsafe Exception Handling"](#page-6-0) details instances of exception handling within the codebase that violate requirements for exception handling. The other guidance items are relevant when an application crashes and must be diagnosed, but are not as prescriptive as the exception handling guidance.

The remainder of this subsection briefly surveys best practices from the Ledger Security Guidelines. Note that these guidelines are meant to guide apps wishing to be submitted to Ledger for listing on Ledger Live, but do provide meaningful general guidance for safely developing secure apps.

#### **Perform Manual Code Reviews**

A substantial portion of this report is the result of manual code review. Additionally, it is understood that code review is part of IOV Labs regular development process.

#### **Automate Code Reviews with Static Code Analysis**

A GitHub Workflow is defined to lint the library, see *[lint-c.yml](https://github.com/rsksmart/rsk-powhsm/actions/workflows/lint-c.yml)*. This runs the lint-c script in the repo, which primarily performs the following:

```
7
if [[ $1 == "exec" ]]; then
 8
9
10
11
12
13
14
15
16
        if [ \lceil "$(basename $0)" == "lint-c" \rceil]; then
            CLANG_ARGS="--dry-run --Werror"
        else
            CLANG_ARGS="-i"
        fi
        SRC_DIR="ledger/src"
        SEARCH_DIRS="$SRC_DIR/signer $SRC_DIR/ui $SRC_DIR/tcpsigner $SRC_DIR/common $SRC_DIR/
        \mapsto signer-certificate"
```
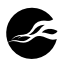

- 17 find \$SEARCH\_DIRS **-name** "\*.[ch]" | \
- 18 egrep **-v** "(bigdigits|bigdtypes|keccak256)\.[ch]\$" | \
- 19 egrep **-v** "ledger/src/ui/src/glyphs.[ch]" | \
- 20 xargs clang-format-10 **--style**=file \$CLANG\_ARGS

A review of the script reveals that it primarily runs the clang-format tool on selected source files, but does not perform any meaningful static analysis on the code. A tool, such as the [Clang Static Analyzer](https://clang-analyzer.llvm.org/), as suggested in the Ledger docs, is recommended.

#### **Avoid Warnings During Compilation**

A cursory review of the build output reveals several warnings. A non-exhaustive list of different warning types encountered while building the UI follows:

- warning: incompatible integer to pointer conversion passing 'unsigned int' to parameter of type 'const void \*' [-Wint-conversion]
- warning: incompatible pointer types passing 'unsigned char [20]' to parameter of type 'unsigned int \*' [-Wincompatible-pointer-types]
- warning: invalid conversion specifier 'H' [-Wformat-invalid-specifier]
- warning: data argument not used by format string [-Wformat-extra-args]
- warning: result of comparison of constant 257 with expression of type 'volatile unsigned char' is always true [-Wtautological-constant-out-of-range-compare]
- warning: passing 'unsigned char [9]' to parameter of type 'const char \*' converts between pointers to integer types with different sign [-Wpointer-sign]
- warning: incompatible integer to pointer conversion passing 'unsigned int' to parameter of type 'const void \*' [-Wint-conversion]
- warning: unused variable 'i' [-Wunused-variable]
- warning: redefinition of typedef 'int8\_t' is a C11 feature [-Wtypedef-redefinition]
- warning: comparison of integers of different signs: 'int' and 'unsigned int' [-Wsigncompare]
- warning: implicit declaration of function 'screen\_display\_init' is invalid in C99 [-Wimplicitfunction-declaration]

These warnings do not necessarily indicate issues or vulnerabilities within the code, but in many cases may identify fragile or incorrect assumptions that can be remedied. Some of the identified warnings, such as the tautological comparison, may guard against future changes to the code. Similarly, signed/unsigned comparisons may work correctly in the current configuration, but trigger undefined behavior if data sizes change. Others, such as the use of H as a format string specifier may indicate actual bugs, where the intended behavior may be to use X to force hex output.

It is recommended to proactively address warnings in the current codebase, and to potentially fail builds on future warnings.

#### **Re-test Notes**

As part of release 3.0.1, commit [ba41f89](https://github.com/rsksmart/rsk-powhsm/commit/ba41f89f4f429322e8607bd7020addce49a502fb) addressed any remaining warnings within the codebase, and added the -Werror flag to the build process, ensuring that future warnings are also addressed. This addresses the recommendation above.

#### **Test Requirements and Code Review**

A [GitHub Workflow](https://github.com/rsksmart/rsk-powhsm/actions/workflows/run-tests.yml) is defined to run tests. The Ledger guide also recommends

- Linting: It was noted earlier in this section that the linting process appears to simply run 1. clang-format , and could be expanded.
- 2. Fuzzing: Some fuzzing functionality is provided in *[ledger/fuzz](https://github.com/rsksmart/rsk-powhsm/tree/3.0.0/ledger/fuzz)*.
- Static Analysis: As noted earlier, static analysis does not appear to be used. 3.

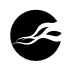

### **Ask for External Security Audits**

IOV Labs proactively engaged NCC Group for this purpose, and has been actively involved in the process.

#### **Application flags**

Any use of a flag other than APPLICATION\_FLAG\_BOLOS\_SETTINGS must be justified in the Makefile otherwise Ledger will not sign the application.

The UI uses appFlags 0x248 which includes:

- APPLICATION\_FLAG\_BOLOS\_SETTINGS : the application can read and modify system parameters such as the device's name.
- APPLICATION\_FLAG\_GLOBAL\_PIN : the application can request a user PIN verification or query the number of tries left before the device erases its own memory.
- APPLICATION\_FLAG\_BOLOS\_UX •

These flags are necessary for the UI app to serve as the device UI, but it was noted that they are not explicitly documented within the makefile , as recommended.

#### **Restrict Apps to Coin-Specific BIP32 Prefix**

Confirming that arbitrary BIP32 paths cannot be used was a core goal of the assessment, and is reviewed in detail in [Review Goals](#page-19-1).

The recommendations also suggests that supported curves can also be restricted using the --curve parameter. It may be prudent to include --curve secp256k1 in the makefile as an additional precaution, as this is the only curve currently supported.

#### **Re-test notes**

IOV Labs provided the following feedback:

This would not improve powHSM's security, since we only allow our own specific apps to run on these devices, and have mechanisms in place to enforce this. This in turn implies that we know exactly what each of these applications do, and which curves it does and does not use.

The provided feedback is consistent with the implementation, and the only identified mechanism for a different curve to be used would be the authorization of a Signer update that does so, implying that this restriction is already enforced externally.

#### **Never Store or Export Secrets Derived from Seed**

Within the Signer and UI components, each call to cx\_ecdsa\_init\_private\_key() is followed by call to securely zero the private key data. The derived private key is then used either for signing, or to generate the corresponding public key. In each case, the private key is zeroed out immediately after use.

It was observed that within the signer-certificate component, keys do not appear to be zeroed out as above. Instead, global variables are defined to store the public and private keys, which are populated as part of the signing process based on the provided path; see *[main.c](https://github.com/rsksmart/rsk-powhsm/blob/3.0.0/ledger/src/signer-certificate/src/main.c#L370-L371)*:

- 370 cx\_ecfp\_public\_key\_t publicKey;
- 371 cx\_ecfp\_private\_key\_t privateKey;

40 / 43 – Engagement Notes Client Confidential

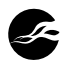

As part of the handler for INS\_SIGN , these variables will be populated with the derived key via calls to os\_perso\_derive\_node\_bip32() and cx\_ecdsa\_init\_private\_key(). The derived private key data is not zeroed out here. Eventually, this handler leads to io\_seproxyhal\_touch\_approve() where the actual sign operation takes place, also in *[main.c](https://github.com/rsksmart/rsk-powhsm/blob/3.0.0/ledger/src/signer-certificate/src/main.c#L392-L413)*:

```
392
#else
393
394
395
396
397
398
399
#endif
400
401
402
403
404
405
406
407
408
409
410411
412
413
}
        tx = cx_ecdsa_sign((void *)&privateKey,
                          CX_RND_RFC6979 | CX_LAST,
                          CX SHA256,
                          result,
                          sizeof(result),
                          G_io_apdu_buffer);
       G_io_apdu_buffer[0] &= 0xF0; // discard the parity information
       // Sign output buffer with attestation key
        // attestation_len =
        // os_endorsement_key2_derive_sign_data(G_io_apdu_buffer,tx,attestation);
       G io apdu buffer[tx++] = 0x90;
       <code>G_io_apdu_buffer[tx++] = 0x00;</code>
        // Send back the response, do not restart the event loop
       io_exchange(CHANNEL_APDU | IO_RETURN_AFTER_TX, tx);
       // Display back the original UX
        ui_idle();
         return 0; // do not redraw the widget
```
As seen above, the private key persists in privateKey . Legacy code also appears to be present on lines 402-404. This was not documented as a formal finding as the impact was limited to the signer-certificate component, and therefore not part of the core scope.

#### **Re-test Notes**

As of release 3.0.1, the signer-certificate component has been removed, so the above comments are no longer relevant.

#### **Avoid Blindly Signing Data**

The current interface/implementation does not facilitate the signing of arbitrary data. Tobe-signed hashes are derived from data within the library, and not supplied directly by the user.

#### **Signing/Disclosing Keys Without user Approval**

No interfaces or functionality are exposed for this purpose, and an explicit goal of this review involved the validation that the seed cannot be extracted from the device.

#### **Don't Roll Your Own Crypto Primitives**

The library makes use of a SHA-256 implementation by Brad Conte, with light modifications to expose intermediate state; see *[sha256.h](https://github.com/rsksmart/rsk-powhsm/blob/3.0.0/ledger/src/signer/src/sha256.h#L25-L31)*.

```
25
/*********************************************************************
26
27<sup>1</sup>28
2930
31
    * Filename: sha256.h
    * Author: Brad Conte (brad AT bradconte.com)
    * Copyright:
    * Disclaimer: This code is presented "as is" without any guarantees.
    * Details: Defines the API for the corresponding SHA1 implementation.
    *********************************************************************/
```
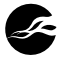

Note that the file comment references SHA1 instead of SHA2. A third-party Keccak (SHA3) implementation is leveraged in *[keccak256.h](https://github.com/rsksmart/rsk-powhsm/blob/3.0.0/ledger/src/signer/src/keccak256.h)*. The Ledger OS is leveraged for all other cryptographic functionality.

#### **Avoid Exceptions for Cryptographic Code**

From the 2.0 version of the SDK (for Nano S, S Plus and X) every cryptographic function has a version that returns an error code instead of raising an exception. As an example cx\_ecdsa\_sign\_no\_throw performs the same computation as cx\_ecdsa\_sign but does not raise any exception and returns CX\_OK if everything went fine.

We recommend using all \_no\_throw equivalents when available, as the ones raising exceptions will be deprecated in a future SDK release.

The current library is not utilizing the "no throw" variants of these functions. While no specific issues were identified due to exception handling around cryptographic library calls, it is nevertheless recommended to plan a port to the newer functions before the old variants are deprecated.

#### **Private Key Management**

You should minimize the code that works with private (ECDSA, RSA, etc.) or secret (HMAC, AES, etc.) keys. Importantly, you should always clear the memory after you use these keys. That includes key data and key objects.

The earlier section "Never Store or Export Secrets Derived from Seed" surveyed this requirement, and found the requirement to be met.

#### **Corner Cases**

The best practices guide concludes with a set of potential corner cases:

- 1. Be Wary of Untrusted Input,
- 2. Properly protect data you wish to cache on the host computer,
- 3. Do not allow the host to freely manipulate key-pairs.

These did not appear to be relevant, although the last item includes guidance around ensuring that state transitions for multi-message operations are strictly enforced. In general, this appears to be the case within the Signer and UI applications.

## **Unexpected UI State**

While performing various tests on the Ledger hardware device, the NCC Group team came across a scenario leading to a possibly unexpected state. The steps to follow are presented below, where the device is assumed to have been freshly reset and the PIN and mnemonic have been set.

#### **Setup**

- 1. Recovery Mode is needed to install the signer and UI apps; in order to enter Recovery Mode, press right button when plugging in the Ledger.
- 2. A screen requiring inputting the PIN pops up.
- 3. Install the UI and signer app; both of which require the PIN to proceed with installation.
- *Note:* restarting the Ledger normally results in the "User interface is not genuine" 4. message.

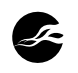

*Note:* plugging in the Ledger with the right button pressed boots up in Recovery Mode. 5. This appears to be in contradiction to the security goal that recovery mode cannot be accessed without wiping the device first. However, it should be noted that this is an edge case pertaining to the Ledger hardware itself and not specifically to the powHSM solution and that the resulting state the device is left in does not allow users to interact with it meaningfully.

### **Unexpected scenario**

- 1. Now unplug the device and plug it in again in recovery mode.
- Enter the wrong PIN 3 times. Device displays "Your device has been reset (3 wrong 2. PIN)".
- 3. But then, the ledger still opens the menu, where we can see the previously installed RSK Sign app (in addition to the Settings app).
- 4. The RSK app seems to work, it shows the "RSK: Waiting for msg" screen.
- 5. Now, restarting recovery mode does not require a PIN (which may not be unexpected since it's consistent with the fact that we have wiped the PIN).
- 6. Navigating to the Settings app only shows two options (Device and Assistance).
- 7. However, when navigating through the menus Device, then Firmware, and going back to the Settings menu, the two other menu options are unlocked. Indeed, *now the Settings menu shows Display, Security, Device and Assistance*.
- 8. The Security menu is particularly unexpected, since it allows to change the PIN (and again, the PIN is wiped at this stage).
- 9. Now when trying to change the PIN, the Ledger prompts the user to enter the new PIN, but when it asks for confirmation of the old PIN, *the device hangs indefinitely*.
- *Note*: this scenario was also confirmed on a fresh Ledger-only installation (without 10. powHSM applications).

#### **Re-test Notes**

IOV Labs provided the following response regarding these observations:

Even though the Signer application can indeed still be opened, it can no longer be operated through USB since a new mechanism was put in place to prevent such operation in case the device was wiped.

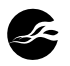